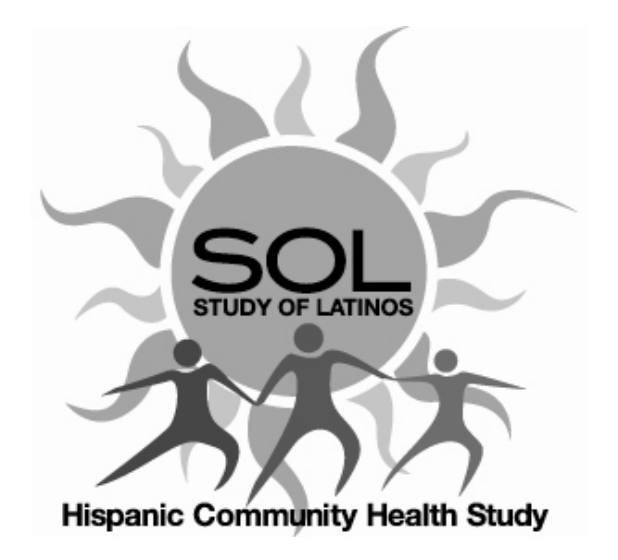

# **HCHS/SOL Analysis Methods - Visit 2**

# **July 2020**

# **Version 2**

## **Prepared by the**

## **HCHS/SOL Coordinating Center**

Collaborative Studies Coordinating Center UNC Department of Biostatistics

> Jianwen Cai Daniela Sotres-Alvarez Donglin Zeng Pedro Baldoni Nicole Butera Beibo Zhao Franklyn Gonzalez II Marston Youngblood

**This document is CONFIDENTIAL and for EXCLUSIVE use by HCHS/SOL investigators and NHLBI-NIH. Its purpose is to illustrate methods not to report results. Please send questions, suggestions and comments to [Marston.Youngblood@unc.edu.](mailto:Marston.Youngblood@unc.edua)**

# Analysis Methods for HCHS/SOL Visit 2

## **Table of Contents**

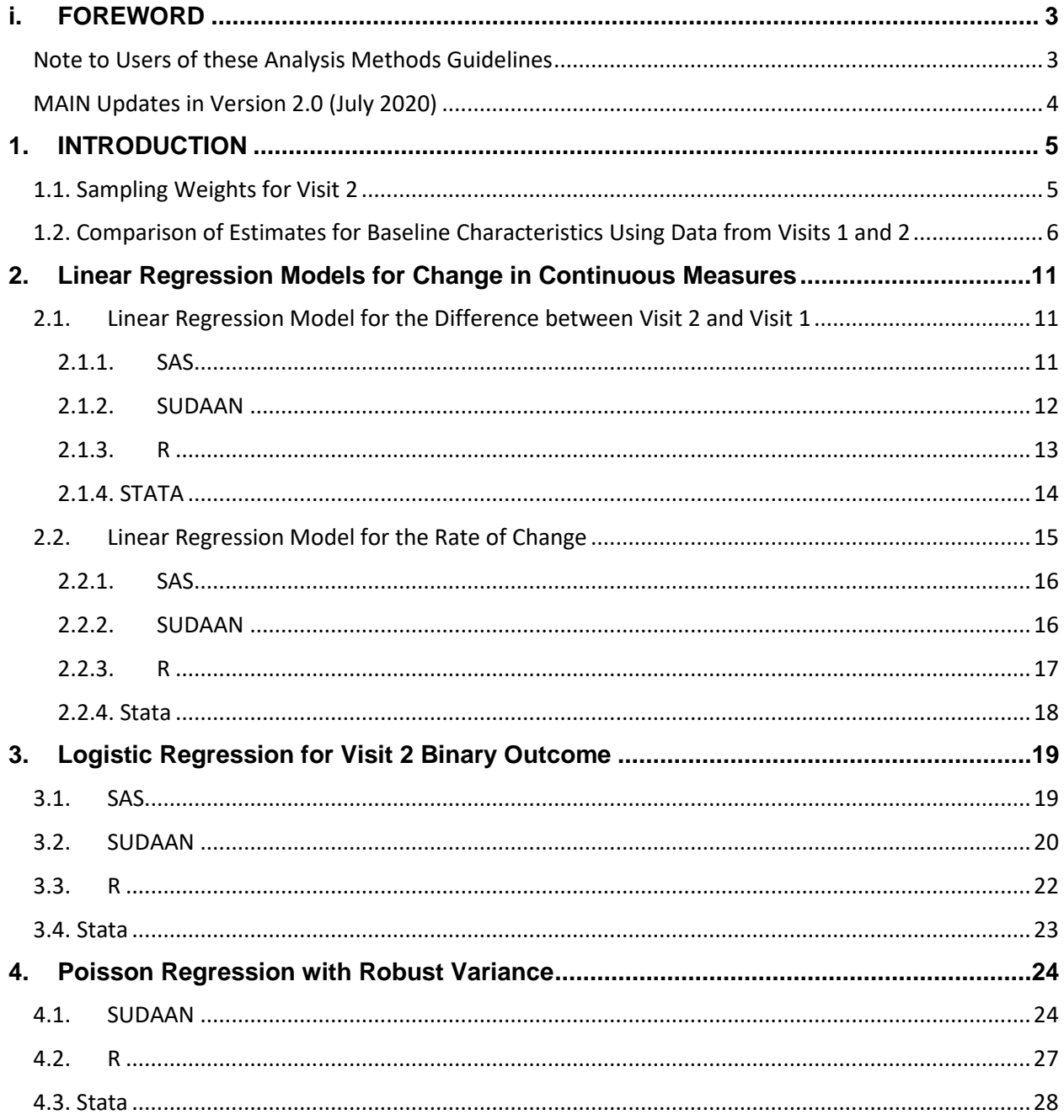

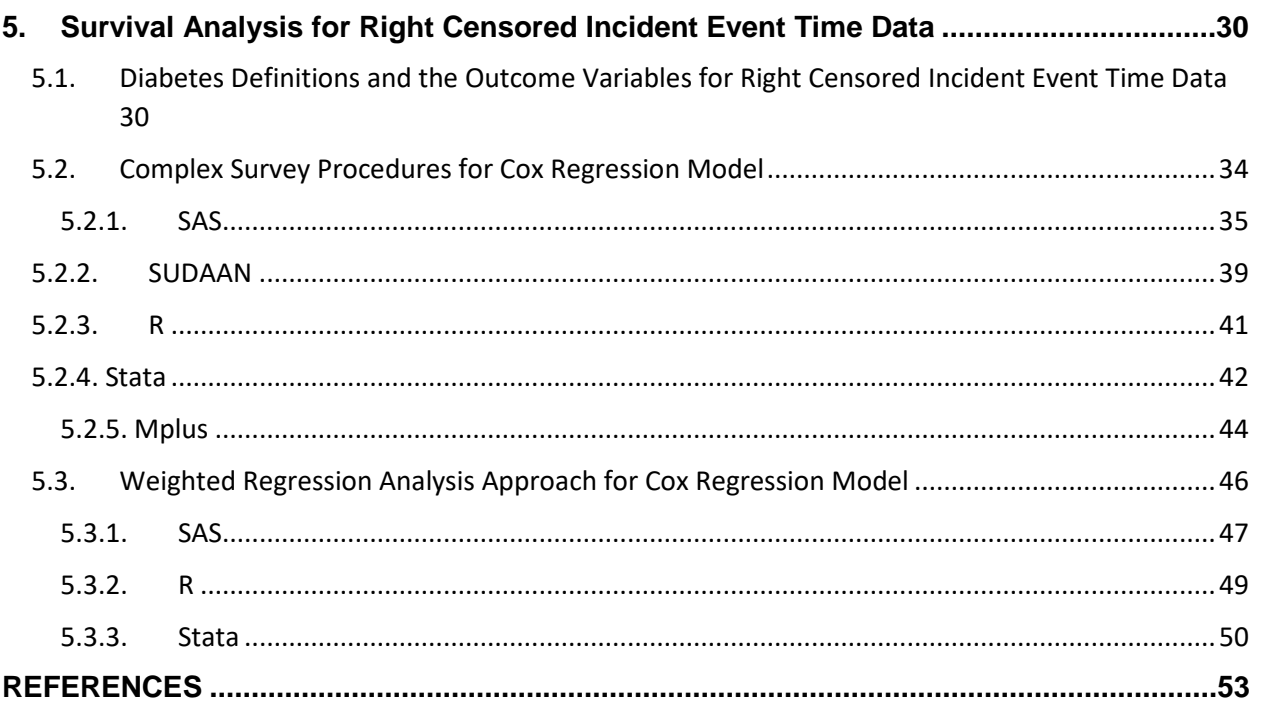

#### <span id="page-2-0"></span>**i. FOREWORD**

#### <span id="page-2-1"></span>**Note to Users of these Analysis Methods Guidelines**

- This Guide is for illustration purposes in working with the HCHS/SOL visit 1 and visit 2 datasets and has been developed using participants who attended both visit 1 and visit 2 (n=11,623).
- Included on the HCHS/SOL visit 2 examination datasets with INV3 extension are three sampling weight variables (weight norm overall v2, weight\_norm\_center\_v2, and weight\_expanded\_v2). All weights were calibrated to the age, gender and Hispanic/Latino background distributions from the 2010 US Census for the four study field centers based on participants' visit 1 age. Go to HCHS/SOL Analyses Methods at Baseline to understand the differences between these and their proper use.
- The document is not intended for direct citation.
- Statistical program output used in the examples in this Guide has been modified and/or formatted for presentation and clarity.
- Additional documentation for SAS 9.4 can be found at <https://support.sas.com/documentation/onlinedoc/stat/> for SAS 9.2 at: <http://support.sas.com/documentation/cdl/en/statug/63033/HTML/default/viewer.htm#titlepage.htm> and for SAS 9.3 at: <http://support.sas.com/documentation/cdl/en/statug/63962/HTML/default/viewer.htm#titlepage.htm>

## <span id="page-3-0"></span>**MAIN Updates in Version 2.0 (July 2020)**

- Uses data from most updated PART\_DERV\_V2\_INV3 (July 2020; N=11,623).
- NEW Chapter 5 illustrates how to analyze right censored incident event time data in HCHS/SOL, using DIABETES definition #5 as an example.

## **MAIN Updates in Version 1.1 (March 2018)**

- HCHS/SOL Visit 2 Database Version 2 (March 2018; N=11,623) with final sampling weight variable (weight\_norm\_overall\_v2) is used rather than HCHS/SOL Visit 2 Database Version 1 (November 2016; N=9,329) with weight\_norm\_overall\_v2 derived for the interim data release.
- Chapter 1 is updated to provide information on final sampling weights. Section 1.2 is added for comparison of visit 1 and visit 2 data releases.

#### **1. INTRODUCTION**

<span id="page-4-0"></span>The purpose of this document is to present a set of statistical procedures to analyze longitudinal data from HCHS/SOL collected at the first two visits of the study. Because the HCHS/SOL cohort was selected through a stratified multi-stage area probability sample design (LaVange, Kalsbeek, et al., 2010), study design specifications will be included in all the analysis. For more details of the sampling design, sampling weights, study design specification, and analysis methods for cross-sectional analysis, please refer to *HCHS/SOL Analysis Methods at Baseline*. This document will focus on analysis methods for longitudinal data with two visits. Specifically, we will provide guidelines for analyzing changes in continuous measures using linear regression models, and changes in binary outcomes using logistic Regression and Poisson Regression Models. For these analyses, examples and SAS/SUDAAN/R/STATA program code will be presented using Body Mass Index (BMI) as a continuous outcome and incidence of Chronic Kidney Disease (CKD) as a discrete outcome. Study design specifications will be included in all the analysis presented. Sampling weights are adjusted for non-responses for visits 1 and 2, trimmed, and calibrated to the age, gender and Hispanic/Latino background distributions from the 2010 US Census for the four study field centers based on participants' visit 1 age.

#### <span id="page-4-1"></span>**1.1. Sampling Weights for Visit 2**

As in any complex survey design, and as was done for the HCHS/SOL baseline (visit 1), sampling weights account for non-responders. One important and big difference between non-response at visit 1 and visit 2 is that at visit 1 all we knew from nonresponders was their age and sex (from screening) whereas at visit 2 we know all their baseline data. The calculation of the sampling weights for visit 2 is based on the sampling weights for visit 1 and accounting for the participant nonresponse for visit 2.

To identify baseline factors that are associated with the probability of returning to attend visit 2, a classification tree approach (R package rpart) was used. The advantage of the classification tree approach is that it took interactions among the baseline factors into consideration and it also provides estimates for the cutpoints for continuous variables. The baseline factors that we considered are Hispanic/Latino Background, Gender, Strata, Education, Income, Mental Health, Physical Health, Alcohol Use, Cigarette Use, Diabetes Status, Employment Status, Physical Activity, Prevalent Hypertension, Prevalent MI, Health Insurance, Prevalent Stroke, Born in Mainland US, Years Lived in US, and AFU refusal for categorical variables. For continuous variables we considered Age, BMI, Cardiac Risk Ratio, eGFR, Log-Distance to Field Center, Triglycerides, HDL, LDL, Glucose, Creatinine, Urine Creatinine, Urine Micro albumin, Albumin/Creatinine Ratio, Cystatin, Height, Weight, and Insulin. The classification tree identified AFU

refusal, Log-Distance to Field Center, Hispanic/Latino Background, eGFR, Gender, Strata, and Education to be associated with the probability of returning to visit 2.

Visit 1 nonresponse adjustment was stratified on field center, gender and 6-level age groups. Based on the classification tree results for visit 2 nonresponse adjustment and building on the strata formed by field center, gender and age groups, we formed finer strata based on AFU refusal, log-distance to field center (cutpoints: 4.35 and 4.67), Hispanic/Latino background, eGFR (cutpoints 103 and 110), strata, and education. The smallest number of participants in strata formed by field center, gender and age groups is 90, hence we required the number of participants to be at least 90 to form a finer stratum in order to obtain a reliable nonresponse rate. The nonresponse rate for visit 2 is then calculated for each stratum. The sampling weights are calculated based on visit 1 nonresponse adjusted sampling weights and these nonresponse rates for visit 2. The sampling weights are then trimmed, calibrated to the age, gender and Hispanic/Latino background distributions from the 2010 US Census for the four study field centers based on participants' visit 1 age, and normalized (weight\_norm\_overall\_v2).

## <span id="page-5-0"></span>**1.2. Comparison of Estimates for Baseline Characteristics Using Data from Visits 1 and 2**

The sampling weights that are released for visit 1 data (weight final norm overall) and for visit 2 data (weight norm overall v2) are both for inferences in the HCHS/SOL target population. Due to the trimming of the sampling weights, which is a necessary step to control the variability of the non-response rate, the estimates for the target population based on these two sampling weights could be slightly different. We compared the estimates for some baseline characteristics using visit 1 sampling weights (weight\_final\_norm\_overall) with data from visit 1 to those using visit 2 sampling weights (weight\_norm\_overall\_v2) with data from visit 2. The SAS code that produced the estimates as well as the table that summarizes the results are provided below.

```
data sol;
      merge inv1.part_derv_inv4(keep=id strat psu_id 
weight_final_norm_overall age education_c3) inv2.part_derv_v2_inv2(keep=id 
weight norm overall v2 consent v2 in=inpart2);
     by id;
      *VISIT2 is an indicator that the participant attended Visit 2;
      if inpart2 & consent_v2=1 then VISiT2=1; 
      else VISIT2=0; 
      label VISIT2='Participant in Visit 2';
run;
proc sort data=sol;
     by strat PSU_ID;
run;
*********** Example Code for Continuous Variable ***********;
```

```
* For Visit 1 Target Population (N=16415, weight=WEIGHT FINAL NORM OVERALL);
proc descript data=sol filetype=sas design=wr /* notsorted */;
      nest strat PSU_ID / NOSORTCK;
       weight WEIGHT_FINAL_NORM_OVERALL;
       var AGE;
run;
* For Visit 2 Target Population (N=11623, weight=WEIGHT_NORM_OVERALL_V2);
proc descript data=sol filetype=sas design=wr /* notsorted */;
      nest strat PSU_ID / NOSORTCK;
      subpopn VISIT2=1;
      weight WEIGHT_NORM_OVERALL_V2;
       var AGE;
run;
*********** Example Code for Categorical Variable ***********;
* For 1 Target Population (N=16415, weight=WEIGHT_FINAL_NORM_OVERALL);
proc descript data=sol filetype=sas design=wr /* notsorted */;
       nest strat PSU_ID / NOSORTCK;
      subgroup EDUCATION_C3;<br>levels 3; *num
                        *number of levels for the categorical variable;
       weight WEIGHT_FINAL_NORM_OVERALL;
       var EDUCATION_C3 EDUCATION_C3 EDUCATION_C3; *the variables listed on 
the VAR statement correspond to the levels listed on the CATLEVEL statement;
       catlevel 1 2 3; *specify the categories for which percents are 
requested;
run;
* For Visit 2 Target Population (N=11623, weight=WEIGHT_NORM_OVERALL_V2);
proc descript data=sol filetype=sas design=wr /* notsorted */;
       nest strat PSU_ID / NOSORTCK;
       subgroup EDUCATION_C3; 
       subpopn VISIT2=1;
       levels 3; *number of levels for the categorical variable;
       weight WEIGHT_NORM_OVERALL_V2;
      var EDUCATION C3 EDUCATION C3 EDUCATION C3; *the variables listed on
the VAR statement correspond to the levels listed on the CATLEVEL statement;
       catlevel 1 2 3; *specify the categories for which percents are 
requested;
run;
```
To compare the results, we examined the absolute differences, defined as value at v2value at v1, and the relative differences, defined as (value at v2-value at v1)/ value at v1. Comparing the results, we note that these estimates all have the absolute value of the absolute difference less than 1.6 and the absolute value of the relative difference less than 12%.

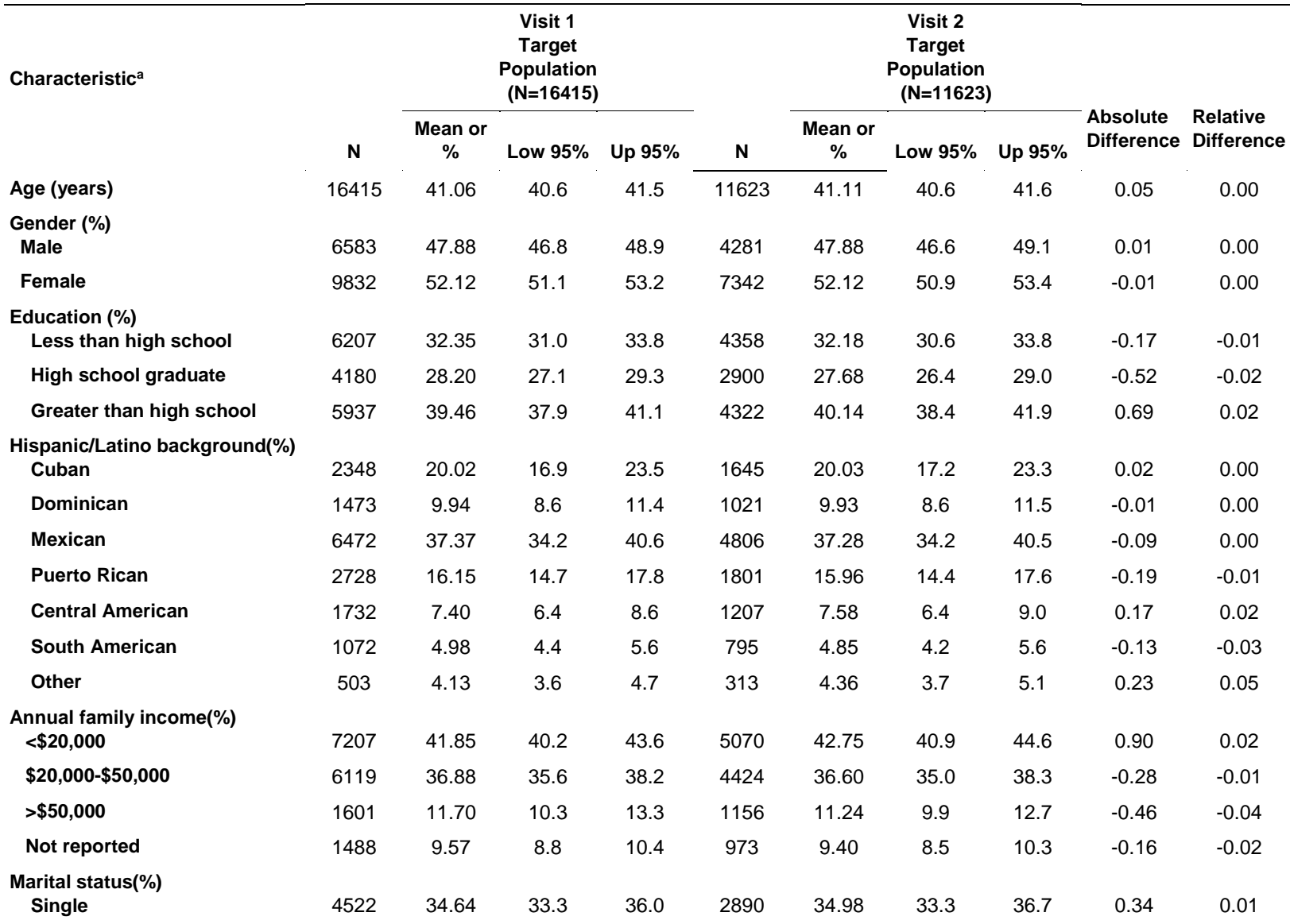

## **Characteristics of HCHS/SOL Target Population using Data from Visit 1 (Baseline) and Visit 2 (Follow-up)**

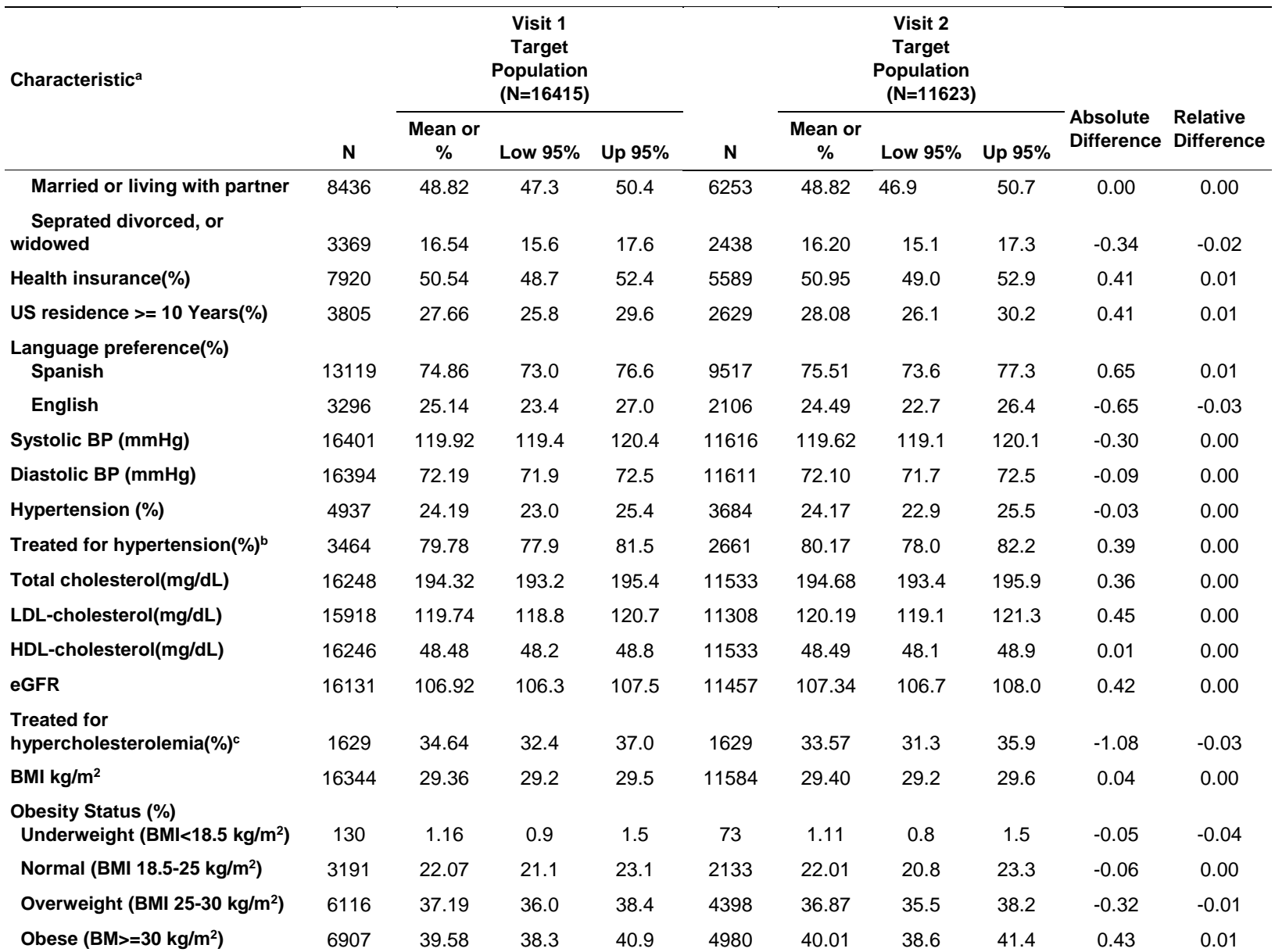

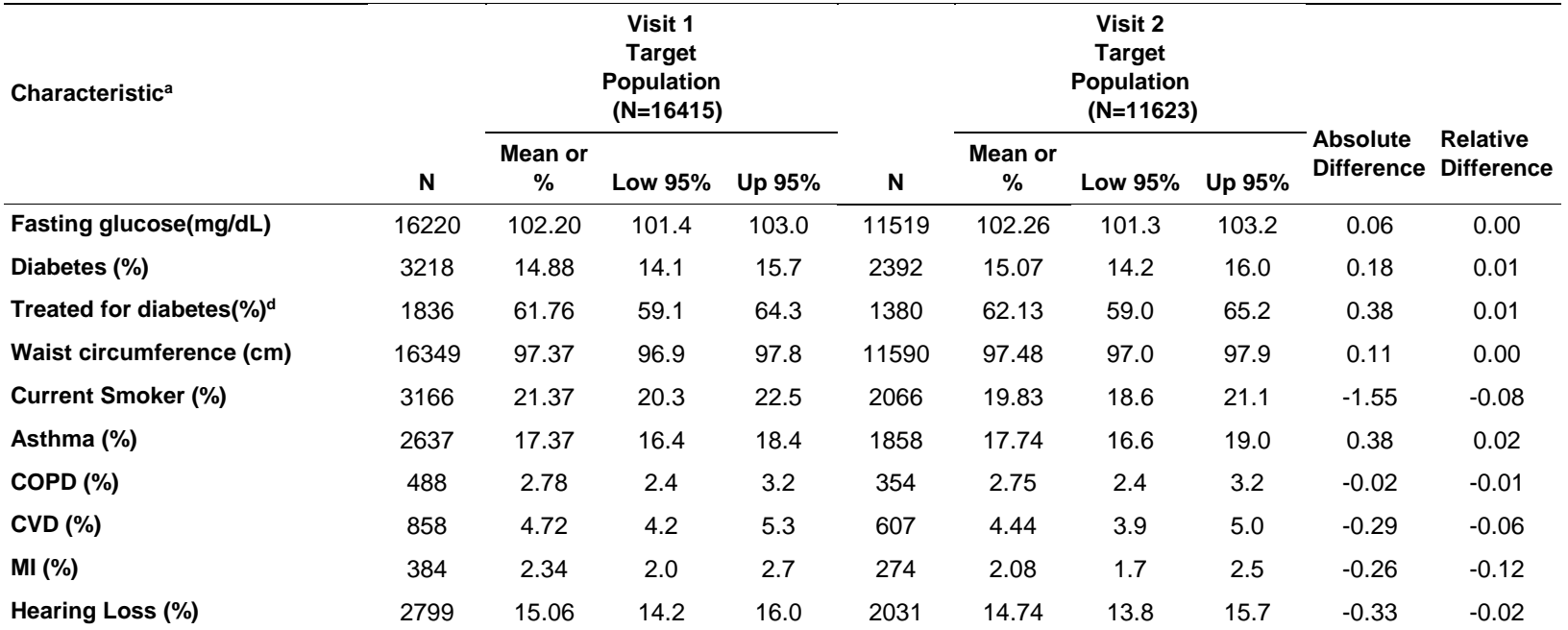

Abbreviations: BMI: body mass index; BP: blood pressure; LDL: low density lipoprotein; HDL: high density lipoprotein; COPD: chronic obstructive pulmonary disease; CVD: cardiovascular disease; MI: myocardial infarction.

aAll values (except N) weighted for study design and non-response.

bDenominator is restricted to participants with hypertension (Unweighted Visit 1: N=4937, Visit 2: N=3684).

cDenominator is restricted to participants with hypercholesterolemia (Unweighted Visit 1: N=5332, Visit 2: N=5332 ).

<sup>d</sup>Denominator is restricted to participants with diabetes (Unweighted Visit 1: N=3384, Visit 2: N=2511).

#### **2. Linear Regression Models for Change in Continuous Measures**

<span id="page-10-0"></span>For a continuous measure, change from visit 1 to visit 2 can be described in two ways: (1) the difference between visit 2 and visit 1; and (2) the rate of change from visit 1 to visit 2. Throughout this section, BMI will be used as the outcome of interest for illustration purposes. In the examples provided, we examine the effect of baseline age (AGE) on the change in BMI after adjusting for gender (GENDER) and baseline BMI (BMI).

#### <span id="page-10-1"></span>**2.1. Linear Regression Model for the Difference between Visit 2 and Visit 1**

In this section, we model the difference in BMI between visit 2 and visit 1, denoted as BMI\_V2V1 and defined as BMI\_V2-BMI. Because the length between visit 1 and visit 2 varies among participants, we will adjust for the time elapsed between visit 1 and visit 2 (YRS\_BTWN\_V1V2) in the model. Note: the default option when incorporating the study design for SAS and R is sampling with replacement (WR), while for SUDAAN, the option `design= "wr" ' needs to be specified.

## <span id="page-10-2"></span>**2.1.1. SAS**

The procedure SURVEYREG is used to produce linear regression estimates while accounting for the study design of the HCHS/SOL. Design variables are specified through the statements *strata*, *cluster*, and *weight*.

The following example code creates the analysis dataset that will be used throughout this document. Note the creation of the two derived variables BMI\_V2V1 (difference in BMI between visit 1 and visit 2) and RBMI\_V2V1 (rate of change in BMI between visit 1 and visit 2).

```
data worklib.sol;
     merge Inv2.Part derv v2 inv2(keep=ID BMI V2 YRS BTWN V1V2
WEIGHT_NORM_OVERALL_V2 CKD2 CKD2_V2 in=inv2)
               Inv1.Part_derv_inv4;
     by ID;
     BMI_V2V1 = BMI_V2 - BMI;RBMI_V2V1 = BMI_V2V1/YRS_BTWN_V1V2;
     CKD2_V2_SUDAAN = CKD2_V2;
     if CKD2_V2 = 0 then CKD2_V2_SUDAAN = 2;
     label CKD2_V2_SUDAAN='1=Yes, 2=No';*Recoding as SUDAAN models the last 
category as reference;
     KEEP_DATA_CKD = (CKD2 = 0); *Keep only those CKD free at baseline for 
incidence modelling;
     if inv2;
run;
```
By default, SURVEYREG will set the last category of each of the class variables as the reference level; for example, for gender, GENDER=M (Male) will be the reference level. In order to change the reference level of a class variable in this procedure, one might choose to either change the format of a variable or recode a variable, with the former being preferable. If we are interested in making inference on a particular subpopulation, we need to use the domain statement, for example, domain KEEP\_DATA, where KEEP DATA is a variable indicating the subpopulation of interest.

```
proc surveyreg data=worklib.sol; /* DEFAULT: order=formatted */
    strata STRAT; cluster PSU_ID; weight WEIGHT_NORM_OVERALL_V2;
    *domain KEEP_DATA;
   class GENDER;
   model BMI_V2V1 = AGE GENDER BMI YRS_BTWN_V1V2 / solution;
run;
```
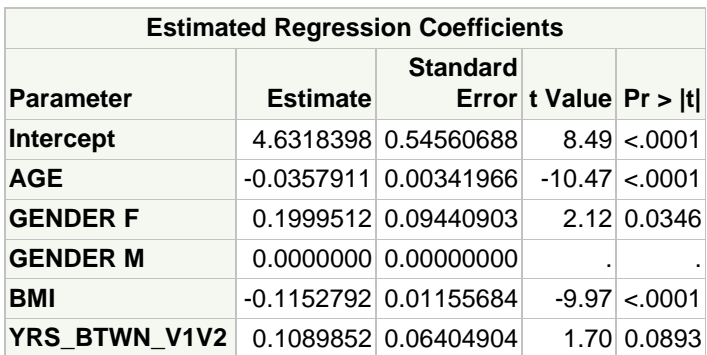

This result indicates that after adjusting for gender, baseline BMI, and years elapsed between visits, a one-year increment in age at baseline is associated with a decrease of 0.03 kg/ $m^2$  in the change in BMI. In other words, if BMI increases over time, then older age at baseline is associated with smaller increase in BMI from visit 1 to visit 2.

## <span id="page-11-0"></span>**2.1.2. SUDAAN**

The next code invokes PROC REGRESS to produce the equivalent model fitted in SAS by using PROC SURVEYREG. Because SUDAAN cannot handle non-numeric categorical covariates, such as GENDER that assumes values 'M' and 'F', the variable GENDERNUM that takes values '1' and '2' will be used. Note that results produced from SUDAAN and SAS are very similar, after rounding the results to one decimal place. Also, note that SUDAAN requires the dataset to be sorted with respect to the variables specified in the NEST statement; to avoid sorting the dataset manually, the option NOTSORTED can be used in the main statement, which automatically sorts the dataset internally. If interest lies on making inference for a specific subpopulation, one might specify an additional variable, for example, KEEP\_DATA=1, where KEEP\_DATA is a variable indicating the subpopulation of interest, in the SUBPOPN statement.

```
proc regress data=worklib.sol filetype=sas design=wr notsorted;
   nest strat PSU_ID; 
   weight WEIGHT_NORM_OVERALL_V2;
   class GENDERNUM;
   *subpopn KEEP_DATA=1;
   model BMI_V2V1 = AGE GENDERNUM BMI YRS_BTWN_V1V2 ;
   reflevel GENDERNUM=1; /* reference: Male */
   setenv decwidth=4;
run;
```

```
Variance Estimation Method: Taylor Series (WR)
SE Method: Robust (Binder, 1983)
Working Correlations: Independent
Link Function: Identity
Response variable BMI_V2V1: BMI_V2V1
by: Independent Variables and Effects.
```
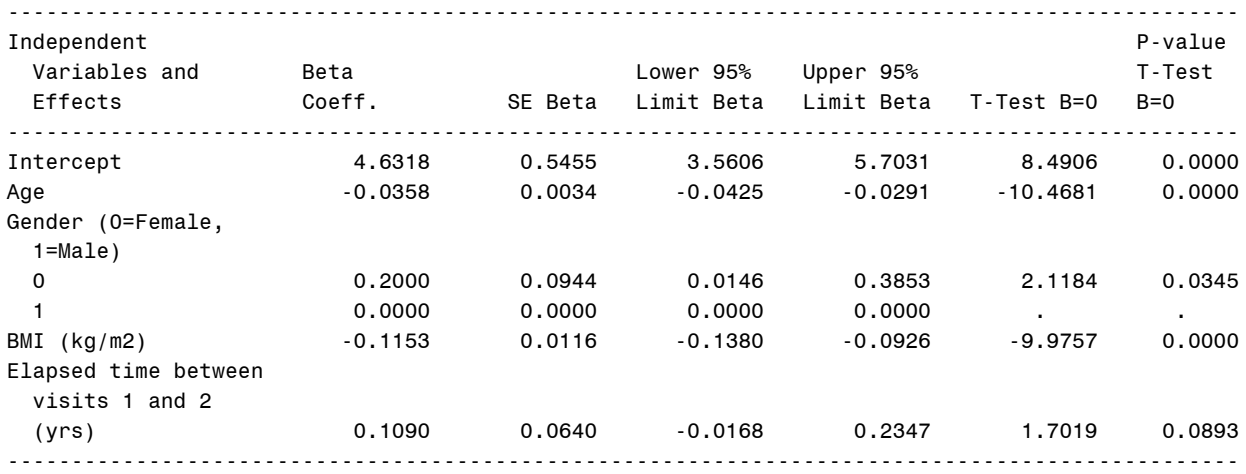

## <span id="page-12-0"></span>**2.1.3. R**

In order to fit linear regression models (or generalized linear models) in R, one needs to specify the study design by invoking the *svydesign* function and storing it in a variable that will be used later on. The function *svydesign* requires the user to specify the variables for the Primary Sampling Unit (argument 'id'), the strata (argument 'strata'), the weights (argument 'weights'), and, finally, the dataset to be analyzed. Note that, during the process of model fitting or any computation that involves the study design, only the variable storing the study design will be used; therefore, if one creates an additional variable, for example, during the pipeline of the analysis, a new call of *svydesign* will be needed considering the updated dataset.

After specifying the study design, the user can proceed with the model fitting. In the code below, we invoke the function *svyglm*, which fits generalized linear models and takes into account the study design through the input argument 'design'. The model

itself is specified as a regular model following the pattern of the well-known function *glm*. If we are interested in making inference for a specific subpopulation, we need to subset the original full dataset by making use of the 'subset' argument and the condition KEEP DATA  $==1$ , where KEEP DATA is a variable indicating the subpopulation of interest. Finally, because we want to fit a linear regression model, we specify the Gaussian family with identity link through the 'family' argument.

```
sol.design = svydesign(id=~PSU_ID, strata=~STRAT, weights=~WEIGHT_NORM_OVERALL_V2, data=sol)
model.diff = svyglm(BMI V2V1 \sim AGE + GENDER + BMI + YRS BTWN V1V2, design =
sol.design,subset=KEEP_DATA==1,family=gaussian(link='identity'))
summary(model.diff)
Call:
svyglm(formula = BMI_V2V1 ~ AGE + GENDER + BMI + YRS_BTWN_V1V2, design = sol.design, subset =
KEEP DATA == 1, family = gaussian(link = "identity"))
Survey design:
svydesign(id = \sim PSU ID, strata = ~STRAT, weights = ~WEIGHT NORM OVERALL V2, data = sol)
Coefficients:
              Estimate Std. Error t value Pr(\frac{|t|}{n})(Intercept) 4.631840 0.545527 8.491 < 2e-16 ***
AGE -0.035791 0.003419 -10.468 < 2e-16 ***<br>
GENDERF 0.199951 0.094386 2.118 0.0345<br>
COMPERE 2.0076 2.24-16 ***
             0.199951  0.094386  2.118  0.0345
BMI -0.115279 0.011556 -9.976 < 2e-16 ***
YRS BTWN V1V2 0.108985 0.064038 1.702 0.0893
---
Signif. codes: 0 '***' 0.001 '**' 0.01 '*' 0.05 '.' 0.1 ' ' 1
(Dispersion parameter for gaussian family taken to be 9.150868)
Number of Fisher Scoring iterations: 2
```
## <span id="page-13-0"></span>**2.1.4. STATA**

In Stata, the analysis dataset first needs to be loaded into working memory. This can be done using the *use* command for Stata datasets (with a ".dta" file extension) or the *import* command if the dataset is in a different format (e.g., CSV files, Excel files, SAS XPORT Transport files). Then any variable in the loaded dataset can be referenced by its variable name. The *fvset* command can be used to change the reference level of any "factor" (categorical) variables for all subsequent analyses; for example, the command *fvset base last gendernum diabetes2\_indicator bkgrd1\_c7* changes the reference level for the variables GENDERNUM, DIABETES2 INDICATOR, and BKGRD1\_C7 from the lowest category (the default) to the highest category.

The survey design can be specified for the analysis dataset using the *svyset* command. The *svyset* command requires the user to specify the primary sampling unit (psu\_id), sampling weight (weight\_norm\_overall\_v2), and strata (strat). This command only needs to be run once at the beginning of the program (after loading the analysis dataset, but before running any statistical analyses).

After specifying the survey design, the linear regression can be fit using the *regress* command with the usual syntax. The prefix *svy* should be used with the *regress* command to ensure that the linear regression accounts for the complex survey design specified using the *svyset* command. Note that adding the characters "*i.*" to a predictor variable when specifying the regression model (e.g., *i.gendernum* in the example below) indicates that the variable is a "factor" (categorical) variable.

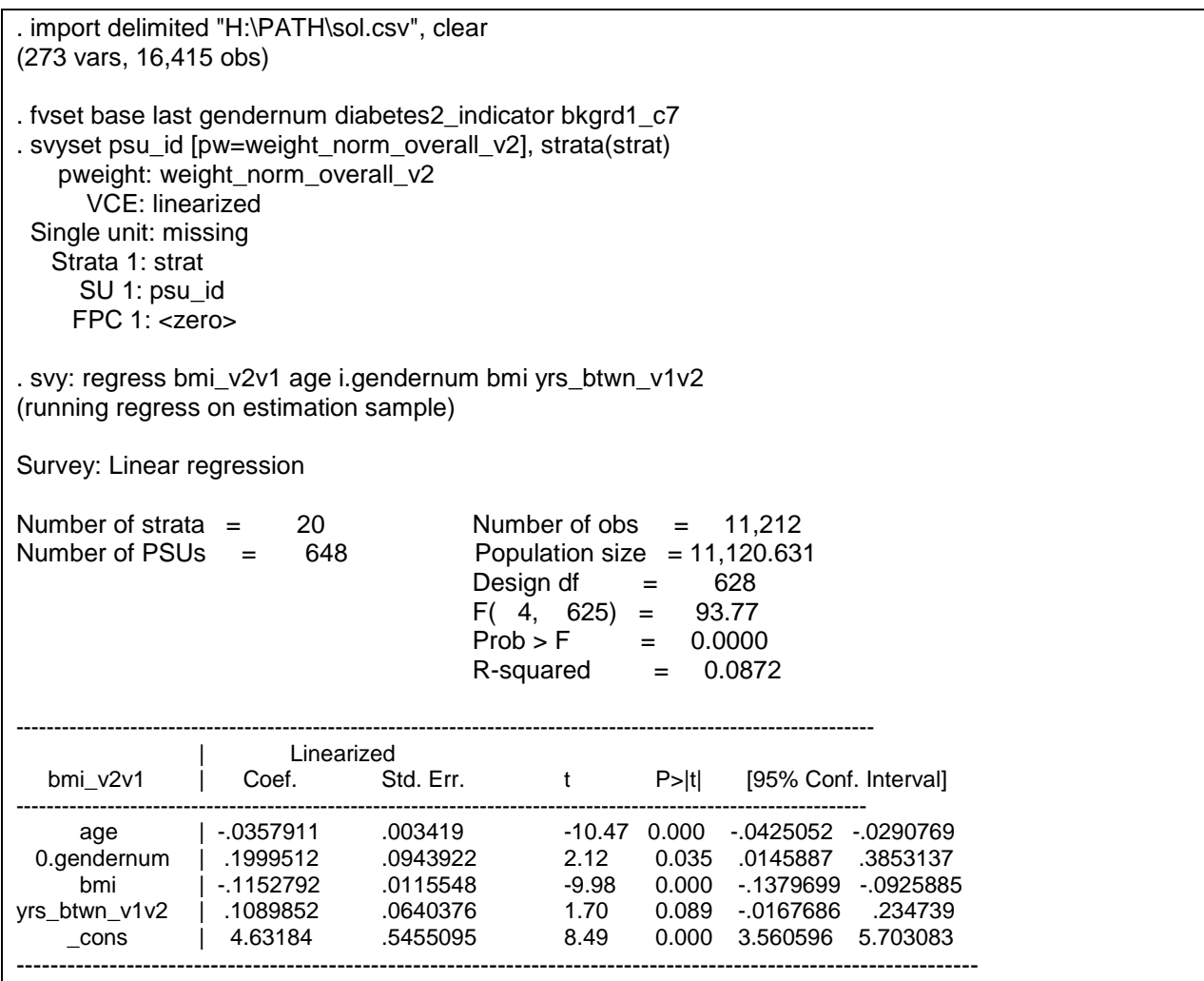

## <span id="page-14-0"></span>**2.2. Linear Regression Model for the Rate of Change**

For the models fitted below, the outcome of interest is the rate of change in BMI between the first two visits, denoted as RBMI\_V2V1 and defined as the ratio between BMI\_V2-BMI and the time between the two visits YRS\_BTWN\_V1V2. The rate of change has already taken the varying length of time between the two visits into consideration in the outcome variable, therefore we do not need to additionally adjust for it in the model.

#### <span id="page-15-0"></span>**2.2.1. SAS**

The code provided below invokes the procedure SURVEYREG in SAS to produce parameter estimates for the desired model. As before, statements and options specified are the same to the ones presented for the model that fits the difference in BMI between visits 1 and 2.

```
proc surveyreg data=worklib.sol; /* DEFAULT: order=formatted */
  strata STRAT; cluster PSU ID; weight WEIGHT NORM OVERALL V2;
   *domain KEEP_DATA;
   class GENDER;
   model RBMI_V2V1 = AGE GENDER BMI / solution;
run;
```
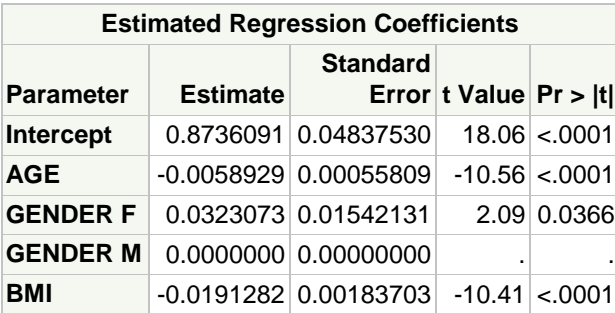

The results indicate that after adjusting for gender and baseline BMI, a one-year increment in age at baseline is associated with a decrease of 0.006 kg/ $m<sup>2</sup>$  in the annual rate of change in BMI. In other words, if BMI increases over time, then older age at baseline is associated with slower annual increase in BMI.

#### <span id="page-15-1"></span>**2.2.2. SUDAAN**

The same type of model can be fitted in SUDDAN by invoking the procedure REGRESS. The same statements and options are used as before for modeling the difference in BMI between the two visits.

```
proc regress data=worklib.sol filetype=sas design=wr notsorted;
   nest STRAT PSU_ID; 
   weight WEIGHT_NORM_OVERALL_V2; class GENDERNUM;
   *subpopn KEEP_DATA=1;
   model RBMI_V2V1 = AGE GENDERNUM BMI;
   reflevel GENDERNUM=1; /* reference: Male */
   setenv decwidth=4;
run;
```
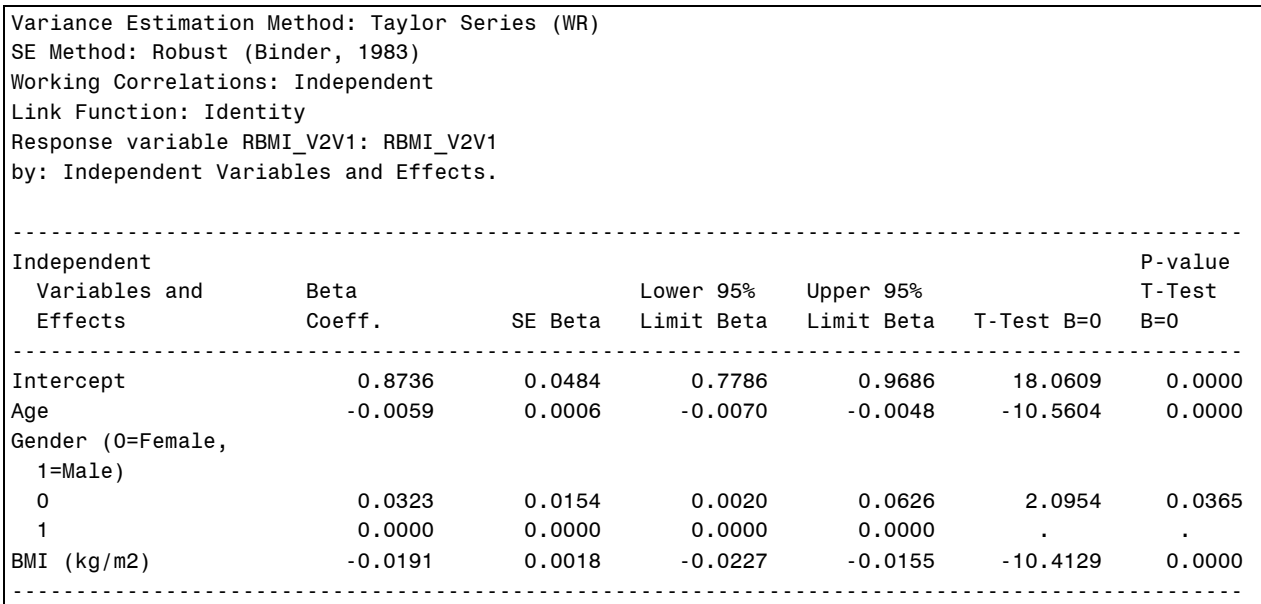

## <span id="page-16-0"></span>**2.2.3. R**

As for the linear regression model that used the difference in BMI as the outcome, the model for the rate of change also considers the survey design element 'sol.design', which has already been created for the first model. The only part that is different from the previous code is the specification of the linear model; because we are modeling the rate of change, only age, gender, and baseline BMI are entered into the model. We also use the Gaussian and identity link for this class of models.

```
> model.rdif = svyglm(RBMI V2V1 \sim AGE + GENDER + BMI, design =
sol.design,subset=KEEP_DATA==1,family=gaussian(link='identity'))
> summary(model.rdif)
Call:
svyglm(formula = RBMI V2V1 ~ AGE + GENDER + BMI, design = sol.design, subset = KEEP DATA == 1,
family = gaussian(link = "identity")Survey design:
svydesign(id = \sim PSUID, strata = \simSTRAT, weights = \simWEIGHT_NORM_OVERALL V2, data = sol)
Coefficients:
              Estimate Std. Error t value Pr(\frac{1}{t})(Intercept) 0.873609 0.048370 18.061 <2e-16 ***<br>AGE -0.005893 0.000558 -10.560 <2e-16 ***
AGE -0.005893 0.000558 -10.560
GENDERF 0.032307 0.015418 2.095 0.0365 
BMI -0.019128 0.001837 -10.413 <2e-16 ***
---
Signif. codes: 0 '***' 0.001 '**' 0.01 '*' 0.05 '.' 0.1 ' ' 1
(Dispersion parameter for gaussian family taken to be 0.2523977)
Number of Fisher Scoring iterations: 2
```
#### <span id="page-17-0"></span>**2.2.4. Stata**

Again, the *regress* command is used to specify the linear regression model, and the *svy* prefix is used to indicate that the survey design specified using the *svyset* command (run earlier in the program) should be used.

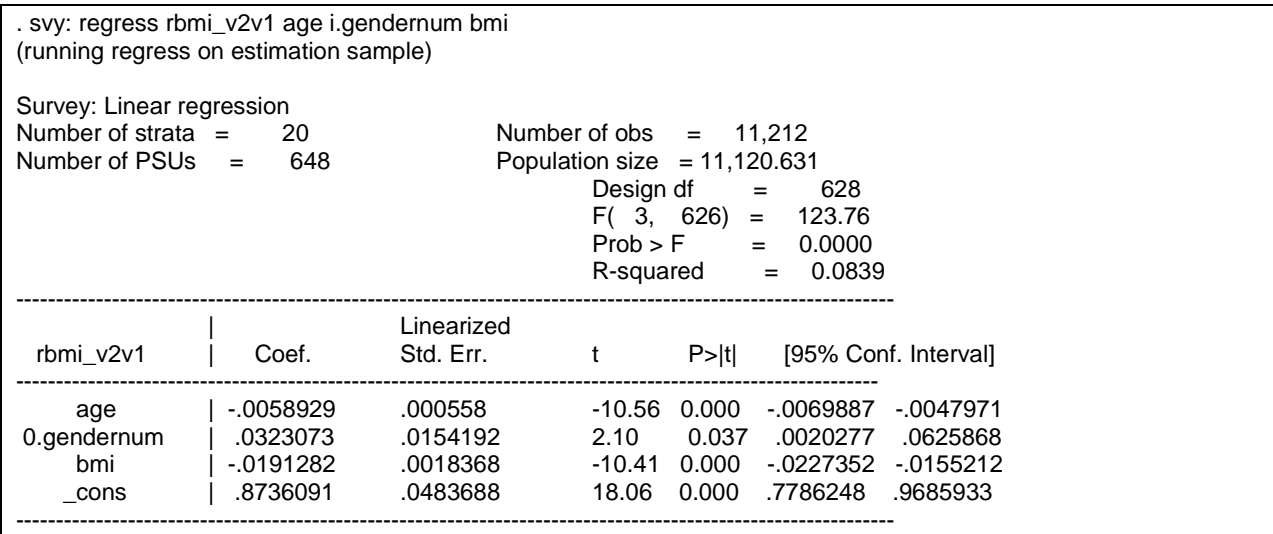

#### **3. Logistic Regression for Visit 2 Binary Outcome**

<span id="page-18-0"></span>The purpose of this section is to estimate odds ratio of the incidence event using Logistic regression in SAS, SUDAAN and R. We use incidence of Chronic Kidney Disease (CKD) at visit 2 as an example. CKD at visit 2 is defined by eGFR less than 60 mL/min per 1.73 in binary variable CKD\_V2. To study CKD incidence, the population of interest is those who did not have CKD at baseline visit. The flag variable KEEP\_DATA\_CKD is defined to select those without CKD at visit 1. Because the time length between visit 1 and visit 2 varies among participants, we will adjust for time elapsed between visit 1 and visit 2 (YRS\_BTWN\_V1V2). Note that odds ratios are different from incidence rate ratios when the event is not rare (incidence rate > 10%). If incidence rates are of interest, we recommend Poisson regression which provides direct estimates related to incidence rate (see Section 4 for details).

#### <span id="page-18-1"></span>**3.1. SAS**

The code below invokes the SAS procedure SURVEYLOGISTIC; this procedure fits Logistic Regression models for either binary, nominal or ordinal variables while accounting for the survey design. Similar to REGRESS, study design variables are specified in the statements STRAT, CLUSTER and WEIGHT. The subpopulation is specified in the DOMAIN statement and the categorical covariates are included in the CLASS statement. Note that it is not necessary to include the outcome in the CLASS statement. Finally, since we are fitting models for the odds ratio of an outcome, we include the option LINK as logit. This option is important when the outcome of interest is either nominal or ordinal, and the user might want to choose one among several types of link functions available. Note that the default parameterization of SURVEYLOGISTIC is the effect coding; in order to change it to the reference cell parameterization, we use the option PARAM=REF.

```
proc surveylogistic data=worklib.sol; /* DEFAULT: order=formatted */
    strata STRAT; cluster PSU_ID; weight WEIGHT_NORM_OVERALL_V2; 
   domain KEEP_DATA_CKD;
   class GENDER / PARAM=REF;
   model CKD2_V2(EVENT='1') = AGE GENDER YRS_BTWN_V1V2/ link=logit;
run;
```
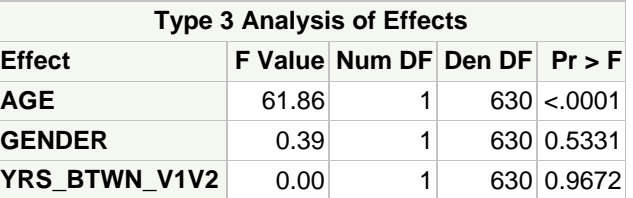

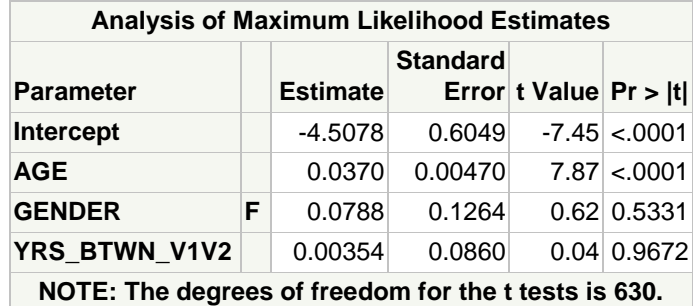

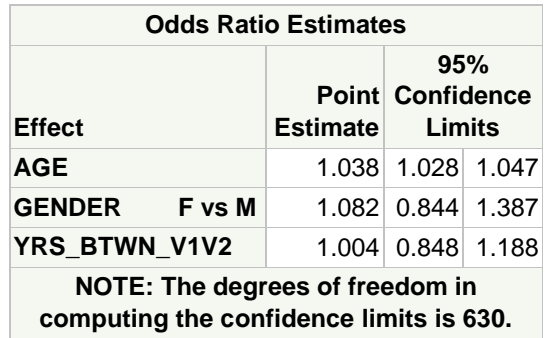

The results indicate that the odds ratio for incident CKD is 1.082 for females relative to males after adjusting for baseline age and time between the two visits.

#### <span id="page-19-0"></span>**3.2. SUDAAN**

The following code invokes the MULTILOG procedure and fits the equivalent model fitted by the SAS procedure SURVEYLOGISTIC. The study design variables are specified in the statements NEST (strata and primary sampling unit) and WEIGHT (weight norm overall v2). The outcome of interest is the categorical variable CKD\_V2, which assumes either 0 or 1; as such, this variable should be included in the CLASS statement along with any other categorical predictor that one might want to include in the statistical model. Note that, by default, SUDAAN outputs results using only two decimal places; in order to increase this number, one might want to use the statement SETENV and set the number of decimal places to be used through the option DECWIDTH. Note that results from both SAS and SUDAAN agree.

```
proc multilog data=worklib.sol filetype=sas design=wr notsorted;
   nest STRAT PSU_ID; 
   weight WEIGHT_NORM_OVERALL_V2;
   class CKD2_V2_SUDAAN GENDERNUM;
   subpopn KEEP_DATA_CKD=1;
   model CKD2_V2_SUDAAN = AGE GENDERNUM YRS_BTWN_V1V2;
   reflevel GENDERNUM=1; /* reference: Male */
   setenv decwidth=4;
run;
```
#### ------------------------------------------------------- Contrast

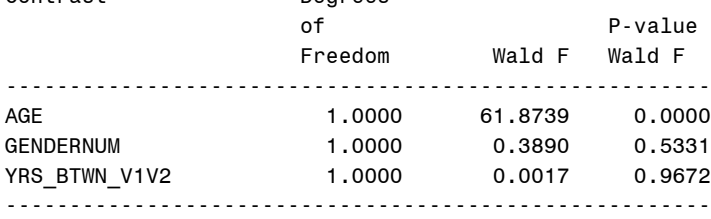

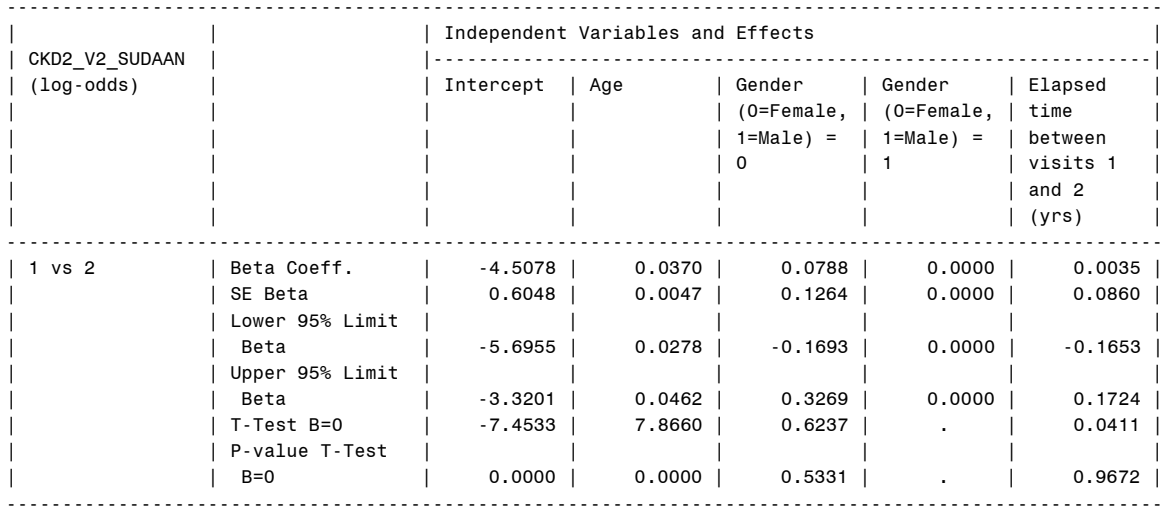

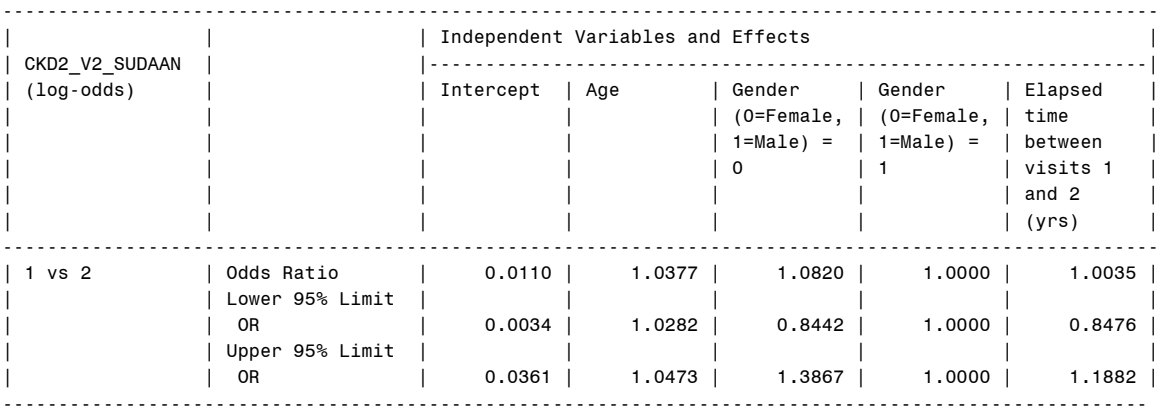

#### <span id="page-21-0"></span>**3.3. R**

Fitting generalized linear models (when the outcome is not continuous and is not normally distributed) while taking into account the study design is straightforward and relatively similar to the regular linear model that we fitted for the difference and relative change models. The only difference between them is the specification of a new family, in this case the 'quasibinomial' family, and the 'logit' link function; the choice of the quasibinomial family is recommended by the package developers as it avoids some warnings from the package. It provides exactly the same point estimates and standard errors as the usual 'binomial' family.

```
> model.bin = svyglm(CKD_V2 ~ AGE + GENDER + YRS_BTWN_V1V2, design =
sol.design,subset=KEEP_DATA==1,family=quasibinomial(link='logit'))
> summary(model.bin)
Call:
svyglm(formula = CKD_V2 \sim AGE + GENDER + YRS_BTWN_V1V2, design = sol.design, subset =
KEEP DATA == 1, family = quasibinomial(link = "logit"))
Survey design:
svydesign(id = ~PSU_ID, strata = ~STRAT, weights = ~WEIGHT_NORM_OVERALL_V2, data = sol)
Coefficients:
             Estimate Std. Error t value Pr(>|t|) 
(Intercept) -4.507825 0.604828 -7.453 3.04e-14 ***
AGE 0.037003 0.004704 7.866 1.61e-14 ***
GENDERF 0.078804 0.126356 0.624 0.533 . 
YRS BTWN V1V2 0.003535 0.086003 0.041 0.967 ***
---
Signif. codes: 0 '***' 0.001 '**' 0.01 '*' 0.05 '.' 0.1 ' ' 1
(Dispersion parameter for quasibinomial family taken to be 1.014773)
Number of Fisher Scoring iterations: 5
exp(cbind(Odds=coef(model.bin), confint(model.bin)))
                    Odds 2.5 % 97.5 %
(Intercept) 0.0110 0.0034 0.0361
AGE 1.0377 1.0282 1.0473
GENDERF 1.0819 0.8446 1.3805<br>YRS BTWN V1V2 1.0035 0.8469 1.1878
YRS BTWN V1V2 1.0035
```
#### <span id="page-22-0"></span>**3.4. Stata**

Logistic regression can be fit using the *logit* command with the usual syntax. Again, the prefix *svy* should be used with the *logit* command to ensure that the logistic regression accounts for the complex survey design specified using the *svyset* command. Odds ratios can be requested by using the option *or* (either with the original *logit* command call, or by using the statement *logit, or* after the logistic regression was fit).

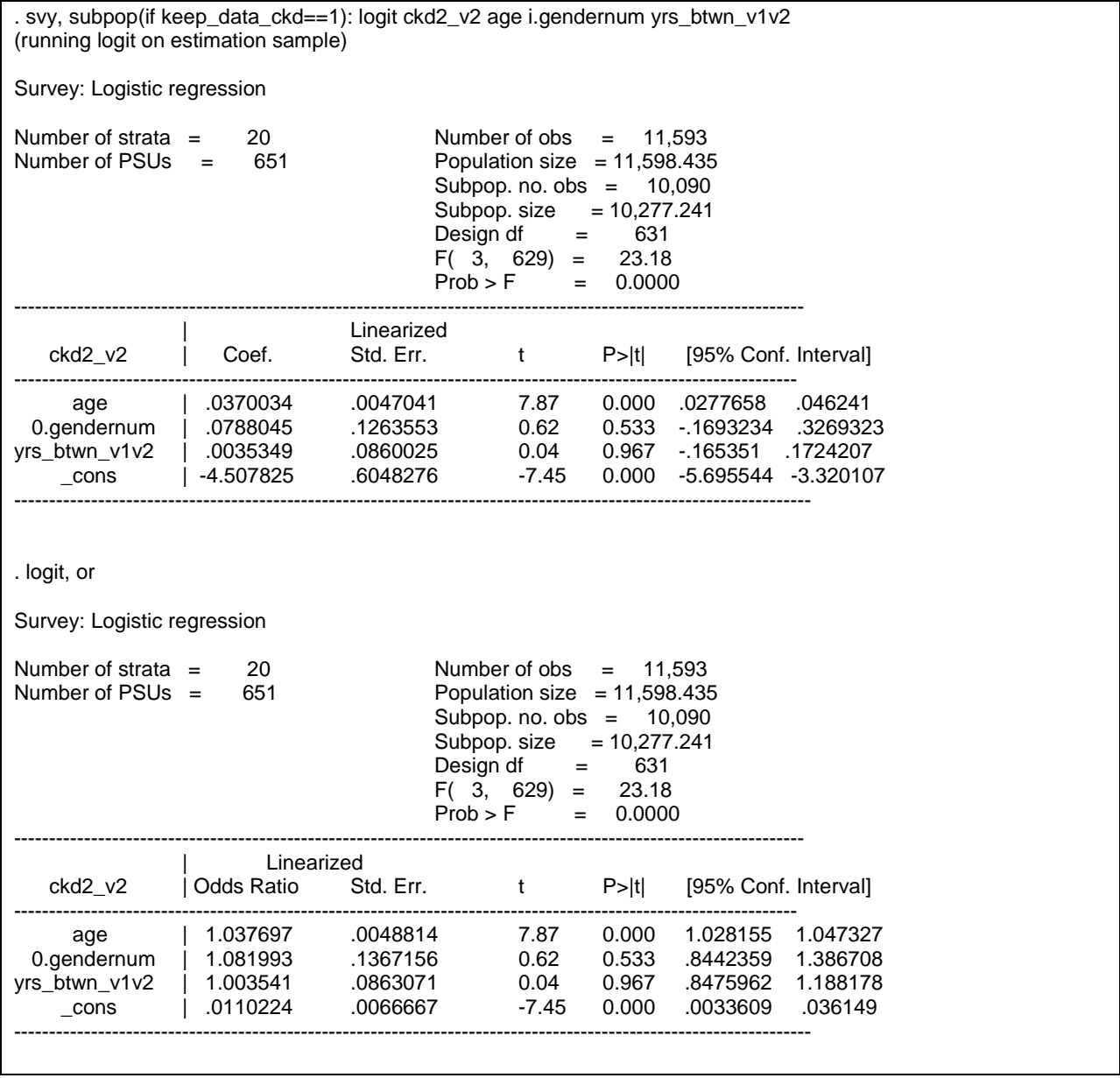

#### **4. Poisson Regression with Robust Variance**

<span id="page-23-0"></span>When incidence rate is of interest, Poisson regression with robust variance can be used. Incidence rate ratio can be significantly different from odds ratios when the event of interest is not rare (incidence rate > 10%). The model can provide estimation of covariate effect on the incidence rate. Adjusted incidence rate can also be estimated. This section presents fitting Poisson Regression through generalized linear regression models. SUDAAN and R have procedures to fit this class of models while taking the study design into consideration; similar procedures are under development in SAS. We use incidence of Chronic Kidney Disease at visit 2 as an example. CKD at visit 2 is defined by eGFR less than 60 mL/min per 1.73 in binary variable CKD\_V2. To study CKD incidence, the population of interest is those who did not have CKD at visit 1. The flag variable KEEP\_DATA\_CKD is defined to select those without CKD at visit 1.

#### <span id="page-23-1"></span>**4.1. SUDAAN**

The following code invokes the SUDAAN procedure LOGLINK which uses the same set of statements and options as in the MULTILOG procedure. Note, however, that Poisson regression models assume, by default, that our response is a count variable; here, CKD V2, can only assume two possible values (0 and 1). Thus, there is no need to specify our outcome of interest in the class statement when fitting this class of models in SUDAAN. Note that an OFFSET option needs to be specified for the time elapsed between visit 1 and visit 2. The option PREDMARG is specified for requesting the estimates of incidence rate.

```
proc loglink data=worklib.sol filetype=sas design=wr notsorted;
   nest STRAT PSU_ID; 
   weight WEIGHT_NORM_OVERALL_V2;
   class BKGRD1_C7 GENDERNUM DIABETES2_INDICATOR;
   subpopn KEEP_DATA_CKD=1; 
   model CKD2_V2 = AGE BKGRD1_C7 GENDERNUM DIABETES2_INDICATOR / 
OFFSET=YRS_BTWN_V1V2;
   reflevel GENDERNUM=1 BKGRD1_C7=6 DIABETES2_INDICATOR=1; /* reference: Male 
*/
  TEST WALDCHI;
    PREDMARG / ALL;
   setenv decwidth=4;
run;
```
Variance Estimation Method: Taylor Series (WR) SE Method: Robust (Binder, 1983) Working Correlations: Independent Link Function: Log Response variable CKD2\_V2: Chronic Kidney Disease using eGFR (creatinine only, no race) and albumin-creatinine ratio (NIDDK) at Visit 2 Offset variable YRS\_BTWN\_V1V2: Elapsed time between visits 1 and 2 (yrs) For Subpopulation: KEEP\_DATA\_CKD = 1 by: Contrast.

-------------------------------------------------------

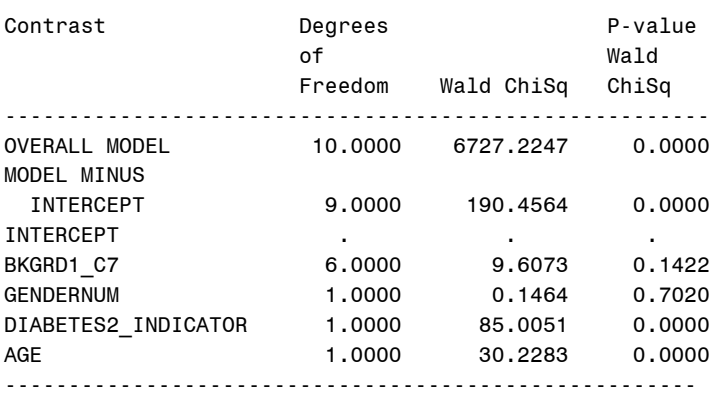

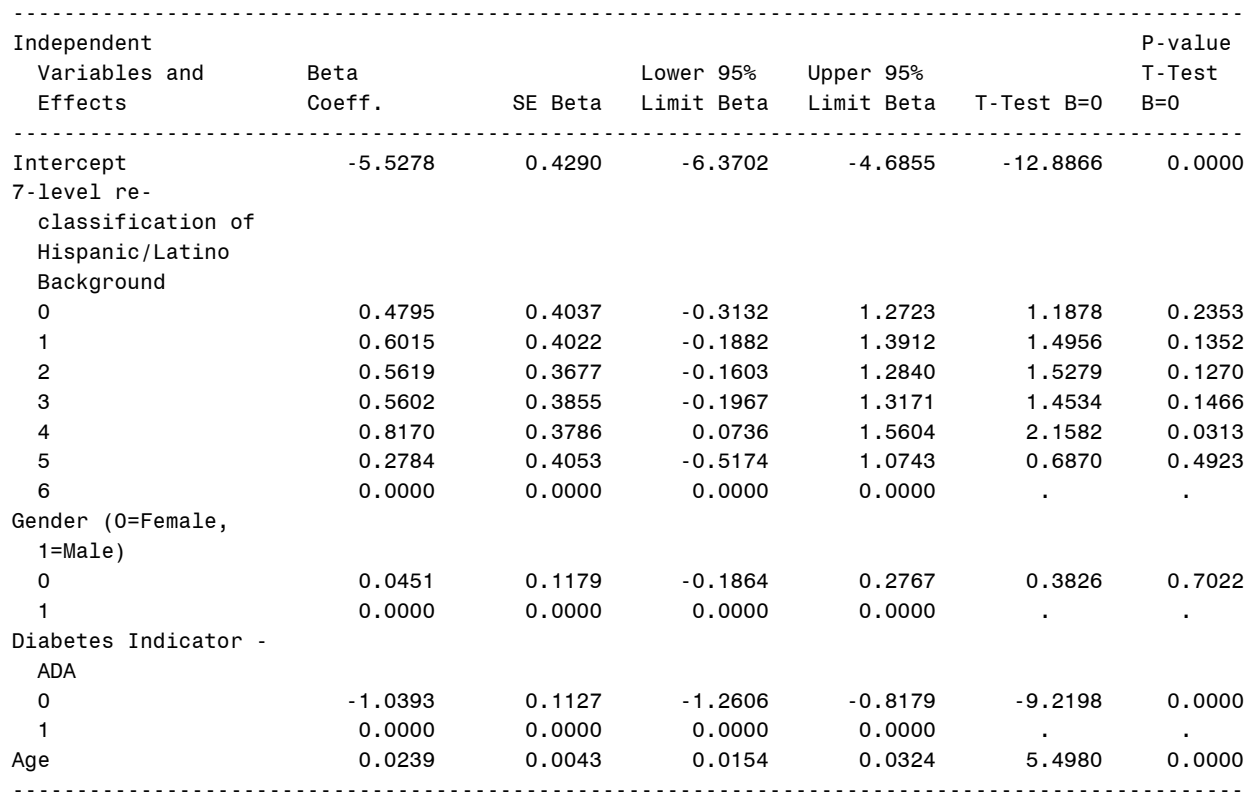

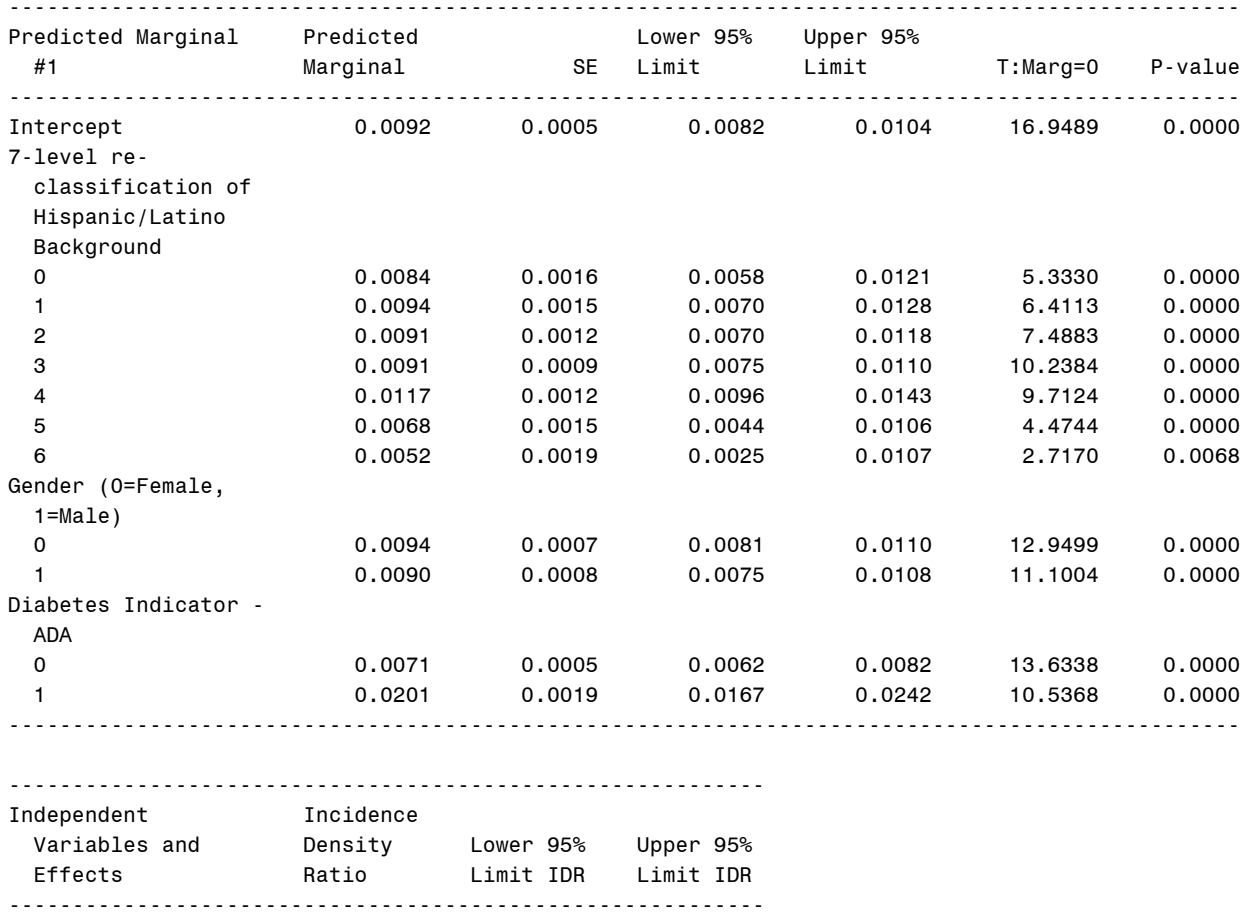

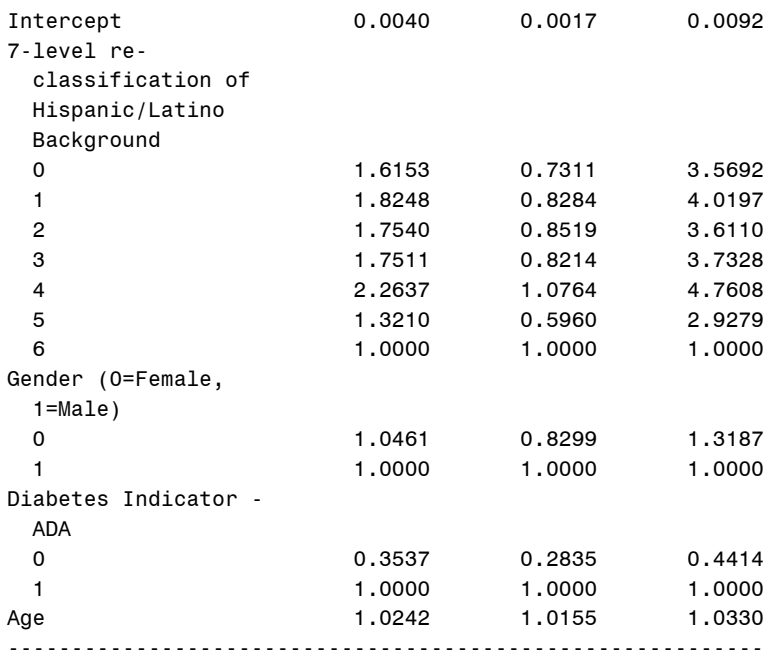

The results indicate that the incidence rate for CKD is higher for those without diabetes at baseline than those who had diabetes at baseline after adjusting for age, Hispanic/Latino background, and gender. The table also provides the adjusted incidence rate ratios.

## <span id="page-26-0"></span>**4.2. R**

The Poisson regression model is fitted similarly as the logistic regression model; the only exception is the specification of the 'quasipoisson' family and the 'log' link. Again, the choice of the quasipoisson family avoids warnings from the package and produce exactly the same point estimates and standard errors as the regular 'Poisson' family. Note that the argument in the offset option for R is the logarithm transformation of the time elapsed between visit 1 and visit 2, which is different from the specification in SUDAAN in which the original variable for time elapsed between visit 1 and visit 2 is used.

```
#Start
> model.pois = svyglm(CKD2 V2 ~ AGE +BKGRD1 C7+ GENDER+ DIABETES2 INDICATOR+
offset(log(YRS_BTWN_V1V2)), design = sol.design,
                    subset=KEEP_DATA_CKD==1,family=quasipoisson(link='log'))
> summary(model.pois)
Call:
svyglm(formula = CKD2 V2 \sim AGE + BKGRD1 C7 + GENDER + DIABETES2 INDICATOR +
     offset(log(YRS_BTWN_V1V2)), design = sol.design, subset = KEEP_DATA_CKD ==
    1, family = quasipoisson(link = "log"))
Survey design:
svydesign(id = ~PSU_ID, strata = ~STRAT, weights = ~WEIGHT_NORM_OVERALL_V2,
   data = solCoefficients:
                     Estimate Std. Error t value Pr(>|t|) 
(Intercept) -5.527828 0.428959 -12.887 < 2e-16 ***
AGE 0.023903 0.004348 5.498 5.61e-08 ***
BKGRD1_C70 0.479550 0.403715 1.188 0.2353<br>BKGRD1_C71 0.601483 0.402159 1.496 0.1353
BKGRD1_C71 0.601483 0.402159 1.496 0.1353<br>BKGRD1_C72 0.561873 0.367733 1.528 0.1270
BKGRD1_C72 0.561873 0.367733 1.528 0.1270<br>BKGRD1_C73 0.560219 0.385457 1.453 0.1466
                    0.560219  0.385457  1.453  0.1466
BKGRD1_C74 0.817020 0.378567 2.158 0.0313 * 
BKGRD1_C75 0.278427 0.405286 0.687 0.4923 
GENDERF 0.045112 0.117911 0.383 0.7022 
DIABETES2_INDICATOR0 -1.039266 0.112721 -9.220 < 2e-16 ***
---
Signif. codes: 0 '***' 0.001 '**' 0.01 '*' 0.05 '.' 0.1 ' ' 1
(Dispersion parameter for quasipoisson family taken to be 0.9779706)
```

```
Number of Fisher Scoring iterations: 6
> exp(cbind(IDR=coef(model.pois), confint(model.pois)))
 IDR 2.5 % 97.5 %
(Intercept) 0.003974613 0.001714604 0.009213524
AGE 1.024190880 1.015500796 1.032955330
BKGRD1_C70 1.615346773 0.732188390 3.563762047
BKGRD1_C71 1.824823408 0.829664203 4.013648484
BKGRD1_C72 1.753954028 0.853107073 3.606059344
BKGRD1_C73 1.751055873 0.822617683 3.727365376
BKGRD1_C74 2.263742746 1.077929677 4.754049667
BKGRD1_C75 1.321049999 0.596951810 2.923474004
GENDERF 1.046144925 0.830282444 1.318128803
DIABETES2_INDICATOR0 0.353714382 0.283598934 0.441164790
#End
```
#### <span id="page-27-0"></span>**4.3. Stata**

Poisson regression can be fit using the *poisson* command with the usual syntax. Again, the prefix *svy* should be used with the *poisson* command to ensure that the Poisson regression accounts for the complex survey design specified using the *svyset* command. The *offset* option should be used with the logarithm transformation of the time elapsed between visit 1 and visit 2, similar to R. Incidence-rate ratios can be requested by using the option *irr* (either with the original *poisson* command call, or by using the statement *poisson, irr* after the Poisson regression was fit).

```
. gen log_yrs_btwn_v1v2=ln(yrs_btwn_v1v2)
(4,792 missing values generated)
. svy, subpop(if keep_data_ckd==1): poisson ckd2_v2 age i.bkgrd1_c7 i.gendernum i.diabetes2_
> indicator, offset(log_yrs_btwn_v1v2) 
(running poisson on estimation sample)
Survey: Poisson regression
Number of strata = 20 Number of obs = 11,574<br>Number of PSUs = 651 Population size = 11,574.51
                                 Population size = 11,574.514Subpop. no. obs = 10,071
                                          Subpop. size = 10,253.32Design df = 631
                                          F( 9, 623) = 20.89
Prob > F = 0.0000
---------------------------------------------------------------------------------------------------------------------
```
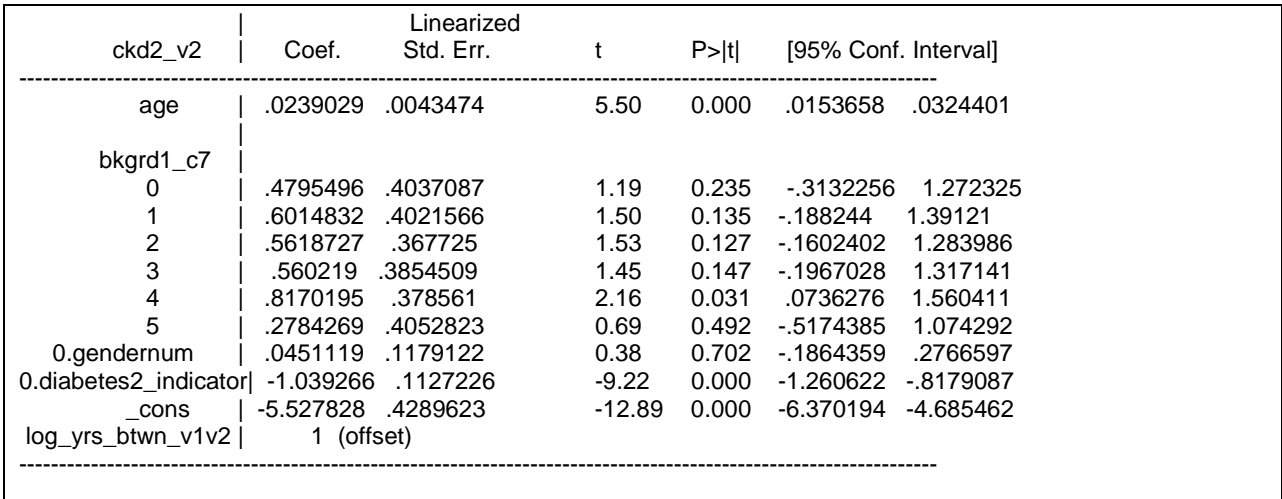

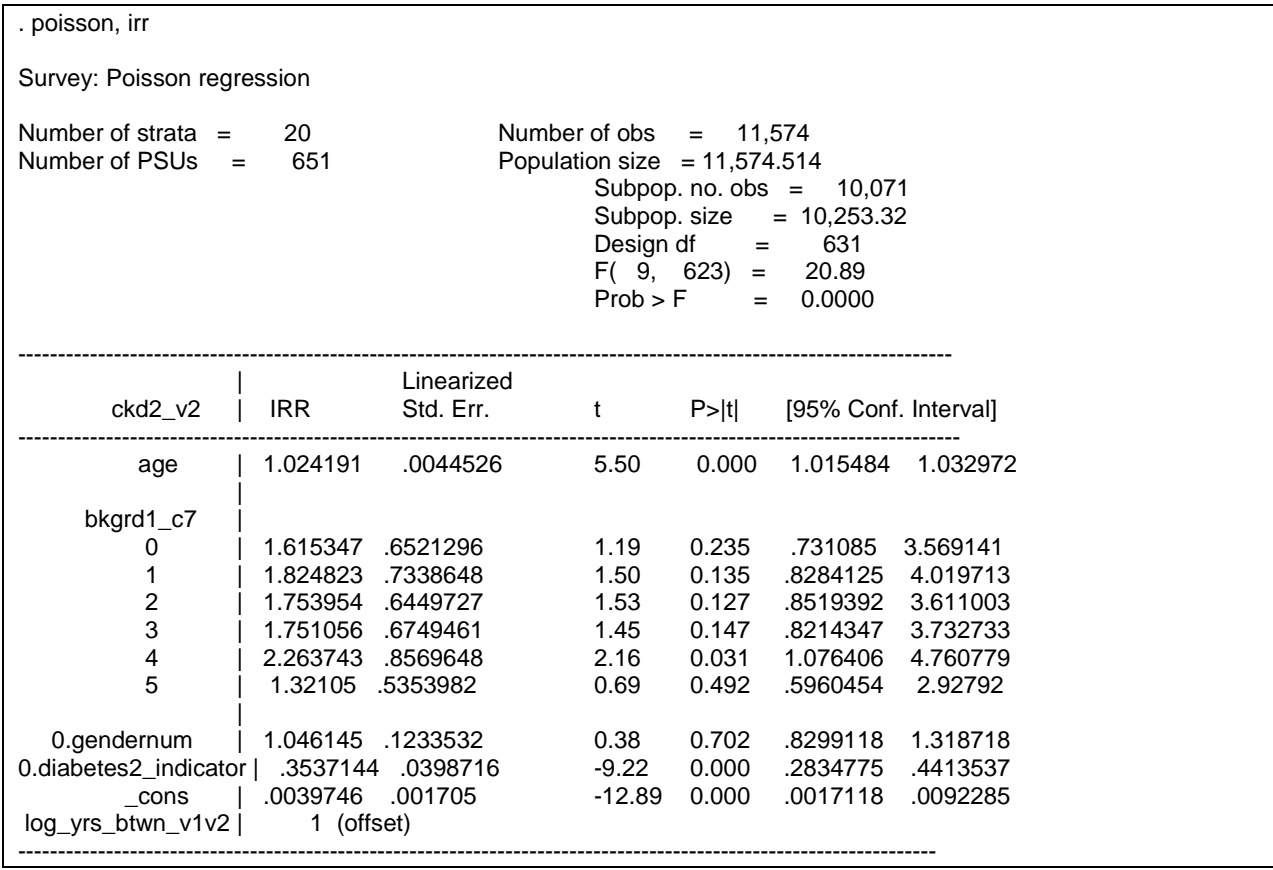

#### **5. Survival Analysis for Right Censored Incident Event Time Data**

<span id="page-29-0"></span>When time to incident event is of interest, survival analysis methods can be used. In HCHS/SOL, data are collected through clinic visits and annual follow up calls. There are in general two ways in HCHS/SOL to define an incident event depending on the data that have been collected: (a) incident event that is determined by data collected at clinic visits only; and (b) incident event that is determined jointly by data from the clinic visits and the annual follow up calls. For both ways of definition, the incident event time for a participant can be right censored if the participant did not have the event of interest at the last contact with the participant either at clinic visit or through annual follow up calls. Such right censored data can be analyzed using survival analysis methods. Cox regression models can be used to study the association of covariate effects on the hazard of the incident event. Given that stratified multi-stage sampling was used in HCHS/SOL, analyses need to account for the design features of the study such as stratification, clustering, and unequal sampling proportions. Data collected from complex survey designs can be analyzed using complex survey procedures. However, software that has complex survey procedures is limited and it is of interest to examine whether other analysis approach that uses non-survey based procedures can be used for such analysis. Simulation studies were conducted at the Coordinating Center to examine the performance of various methods. Based on simulation results, which will be reported in a separate document, hazard ratios in the Cox regression model can be estimated in two ways for HCHS/SOL:

- 1) using complex survey procedures;
- 2) using weighted regression analysis and accounting for clustering.

This section illustrates how to fit a Cox regression model to estimate the hazard ratio of diabetes incidence using these two approaches. We organize this Section in the following way: Section 5.1 presents different definitions for diabetes incidence and introduces the variables needed for diabetes incidence analysis. Section 5.2 provides examples and sample program code (SAS, SUDAAN, R, STATA, and Mplus) using complex survey procedures. Section 5.3 provides examples and sample program code (SAS, R, and STATA) using weighted regression analysis taking the study design and clustering into consideration.

#### <span id="page-29-1"></span>**5.1. Diabetes Definitions and the Outcome Variables for Right Censored Incident Event Time Data**

To study diabetes incidence, the population of interest consists of those who did not have diabetes at baseline visit. Based on the information that have been collected during the HCHS/SOL baseline visit, four definitions for diabetes have been derived and numbered as definitions 2 to 5 in the order of creation; see their definitions in the baseline Derived Variable Dictionary. Briefly,

- **(a) Definition 2 (DIABETES2)**: based on ADA lab criteria plus **scanned medication**
- **(b) Definition 3 (DIABETES3)**: based on ADA lab criteria plus **self-reported diagnosis**
- **(c) Definition 4 (DIABETES4)**: based on ADA lab criteria plus **self-reported medication use**
- **(d) Definition 5 (DIEBETES5)**: based on ADA lab criteria, **self-reported medication use**, and **self-reported diagnosis**

Ideally, we would like to use the same algorithm as the one that was used at the baseline to define incidence. However, there are some complications that prevent us from using the same algorithm directly. We will discuss each definition for the incidence analysis related to the baseline definition in the following order: DIABETES2, DIABETES4, DIABETES5, and DIABETES3.

**Definition 2** (**DIABETES2)**: This definition was used in the HCHS/SOL diabetes prevalence paper (Schneiderman et al, 2014). However, scanned medication is not currently available at Visit 2, therefore for diabetes incidence, it is not feasible to use an equivalent definition.

**Definition 4 (DIABETES4)**: This definition is an approximation to DIABETES2 by replacing scanned medication with self-reported medication use. Baseline self-reported medication use is based on the question MUEA33c "Were any of the medications you took during the last four weeks for high blood sugar or diabetes?" from the Medication Use form. The same question was administered at clinic visit 2 under MUE26c. Note that this question does not track back medication use history, it only asks for medication use information in the past four weeks. The main purpose for including this information in the diabetes definition is to account for the medication's influence on the lab measures. In other words, DIABETES4 is an objective classification based on ADA lab criteria accounting for the medication influence on the lab measurement at the respective visit.

For incident diabetes analysis using DIABETES4\_V2 (i.e. diabetes definition 4 using V2 data), use survey procedure for Poisson regression model with time between visits as offset (see Section 4). In order to have a relatively pure group with no diabetes at baseline visit for the incidence analysis, we recommend excluding individuals with diabetes based on DIABETES4 and self-reported being diagnosed at baseline. Note that when DIABETES4\_V2 is used for incident analysis, we do NOT recommend excluding individuals with self-reported diagnosis at Visit 2 because we would not want to treat the self-reported diagnosis information collected at Visit 2 differently from those at the Annual Follow-Up calls. More information on self-reported diagnosis is provided below for DIABETES5 and DIABETES3.

**Definition 5 (DIABETES5)**: This definition includes self-reported diagnosis in addition to ADA lab criteria and self-reported medication use. Both at baseline and at clinic visit 2, self-reported diagnosis was asked in the Medical History Form (MHE). However, the question refers to a different time period. **At baseline, the question is: "MHE16. Has a doctor ever said** that you have diabetes (high sugar in blood or urine)?". In contrast, **at clinic visit 2 the question is: "MHE14. Since our last telephone interview** with you, has a doctor or health professional told you that you had diabetes or high sugar in the blood?". Therefore, to capture the self-reported diagnosis at visit 2, we need to also include data from all previous annual follow-up calls when the same question was asked under OPE7 of the Out-Patient Self-Reported Conditions Form.

We treat the incident diabetes data based on ADA lab criteria, self-reported medication use, and self-reported diagnosis as right censored data. Specifically, we define a pair of variables DIABETES5\_TIME\_V2 and DIABETES5\_INDICATOR\_V2 to capture the diabetes incidence information, where DIABETES5\_TIME\_V2 records the time, in days, when diabetes was first reported (baseline, annual follow-up or visit 2) or the time when the participant was last contacted if s/he did not develop diabetes. DIABETES5 INDICATOR V2 is an indicator variable (1 or 0) of whether or not the participant has diabetes based on either ADA lab criteria, self-reported medication use, or self-reported diabetes status at the recorded time in DIABETES5\_TIME\_V2. For details on the derivation of variables DIABETES5\_TIME\_V2 and DIABETES5\_INDICATOR\_V2, see the Dictionary for Derived Variables for Visit 2.

**Case 0) Prevalent case.** If a participant reported having diabetes at baseline based on DIABETES5, then:

DIABETES5 TIME  $V2 = 0$ , and DIABETES5\_INDICATOR\_V2 = 1;

Below we provide four examples for participants who did not have diabetes at baseline based on DIABETES5:

**Case 1)** If a participant reported having diabetes at AFU1, then: DIABETES5\_TIME\_V2 = AFU1 time - Visit 1 time, and DIABETES5\_INDICATOR\_V2 = 1;

**Case 2)** If a participant did not report having diabetes at AFU1 through AFU4, but reported having diabetes at AFU5, then:

DIABETES5 TIME  $V2 = AFU5$  time - Visit 1 time, and (DIABETES5\_INDICATOR\_V2 = 1;

**Case 3)** If a participant did not report having diabetes at any of the AFUs before Visit 2, but reported having diabetes at Visit 2, then:

> $DIABETESS$  TIME  $V2 = Visit 2$  time - Visit 1 time, and DIABETES5\_INDICATOR\_V2=1;

**Case 4)** If a participant did not report having diabetes at any of the AFUs before Visit 2, and did not have diabetes based on Visit 2 lab values, did not report diabetes medication use at Visit 2, and did not report having diabetes since the last AFU before Visit 2, then:

> DIABETES5 TIME  $V2 = V\text{isit } 2 \text{ time} - V\text{isit } 1 \text{ time, and}$ DIABETES5 INDICATOR  $V2 = 0$ .

The figure below illustrates these five cases, with lines tracking the recorded follow-up time from baseline, through AFUs, to Visit 2, and crosses (X) marking time points of reported diabetes.

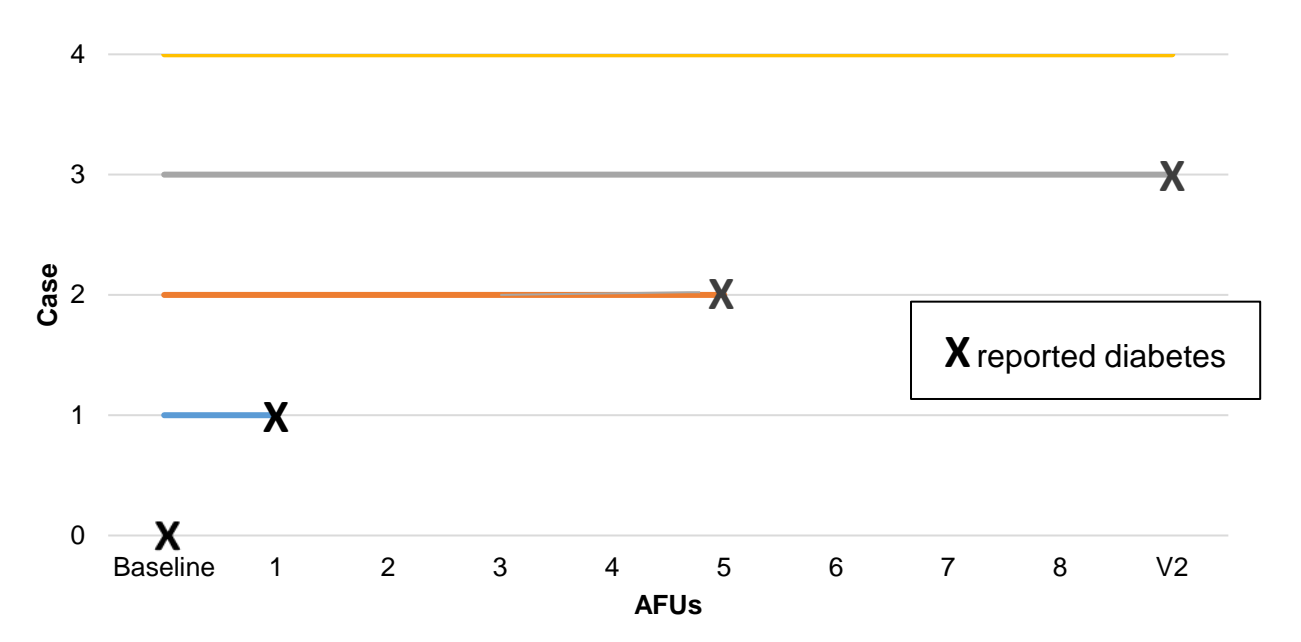

**Definition 3** (DIABETES3): This definition is similar to DIABETES5 except that selfreported medication use is not included in the definition. Because self-reported diagnosis is included in the definition, the incidence data structure is similar to that based on Definition 5. Specifically, we treat the incident diabetes data based on ADA lab criteria and self-reported diagnosis as right censored data. We define a pair of variables DIABETES3\_TIME\_V2 and DIABETES3\_INDICATOR\_V2 that are similar to DIABETES5\_TIME\_V2 and DIABETES5\_INDICATOR\_V2 to capture the diabetes incidence information. For details on the DIABETES3\_TIME\_V2 and DIABETES3\_INDICATOR\_V2 derived variables, see the Dictionary for Derived Variables for Visit 2.

## <span id="page-33-0"></span>**5.2. Complex Survey Procedures for Cox Regression Model**

In this section, we use Definition 5 to illustrate how to fit Cox Regression Model using complex survey procedures using SAS, SUDAAN, R, STATA, and Mplus. Specifically, the potentially right censored outcome of interest is contained in the pair of variables DIABETES5\_TIME\_V2 and DIABETES5\_INDICATOR\_V2. In the examples provided, we examine the effect of baseline CES-D 10, a 10-item CES-D summary score assessing depressive symptoms, on diabetes incidence after adjusting for baseline age, center, gender, Hispanic/Latino background group, education, and income.

An indicator variable KEEP\_DATA\_DIABETES5 with = 1 identifying the subpopulation of interest – those without diabetes at baseline and having no missing covariates – is created for the incident diabetes analysis. This subpopulation contains 8938 participants with 7478 right-censored times and 1460 event times. Here are the unweighted descriptive statistics of the time variable DIABETES5\_TIME\_V2, in days, by the event indicator DIABETES5\_INDICATOR\_V2, within this subpopulation:

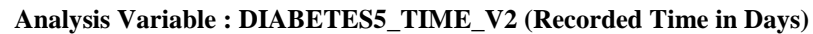

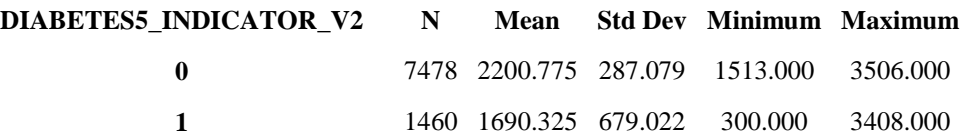

Note that the 7478 right-censored times range from 1,513 to 3,506 days (i.e., 4.1 to 9.6 years), with a mean of 2,201 days (i.e. 6 years); the 1460 event times range from 3000 to 3,408 days (i.e., 0.8 to 9.3 years), with a mean of 1690 days (i.e., 4.6 years).

There are a total of 855 distinct failure times for the 1460 events. More specifically, there are 531 distinct failure times at which only one event happened and another 324 distinct failure times at which 2 or more events happened with the number of tied events ranging from 2 to 8 with a median of 2. Different tie handling methods, such as Breslow or Efron methods provide very similar results. Our examples with SAS provide results for both methods for comparison to illustrate this point. Examples with other software provide results for only one method based on respective availability.

<span id="page-33-1"></span>Note: the default option when incorporating the study design for SAS, R, STATA, and Mplus is sampling with replacement (WR), while for SUDAAN, the option `design= "wr"' needs to be specified explicitly.

#### **5.2.1. SAS**

The following example code creates the analysis dataset that will be used throughout Section 5. Note the creation of the two derived variables COV\_MISS (indicator for missing covariates) and KEEP\_DATA\_DIABETES5 (indicator for subpopulation of interest).

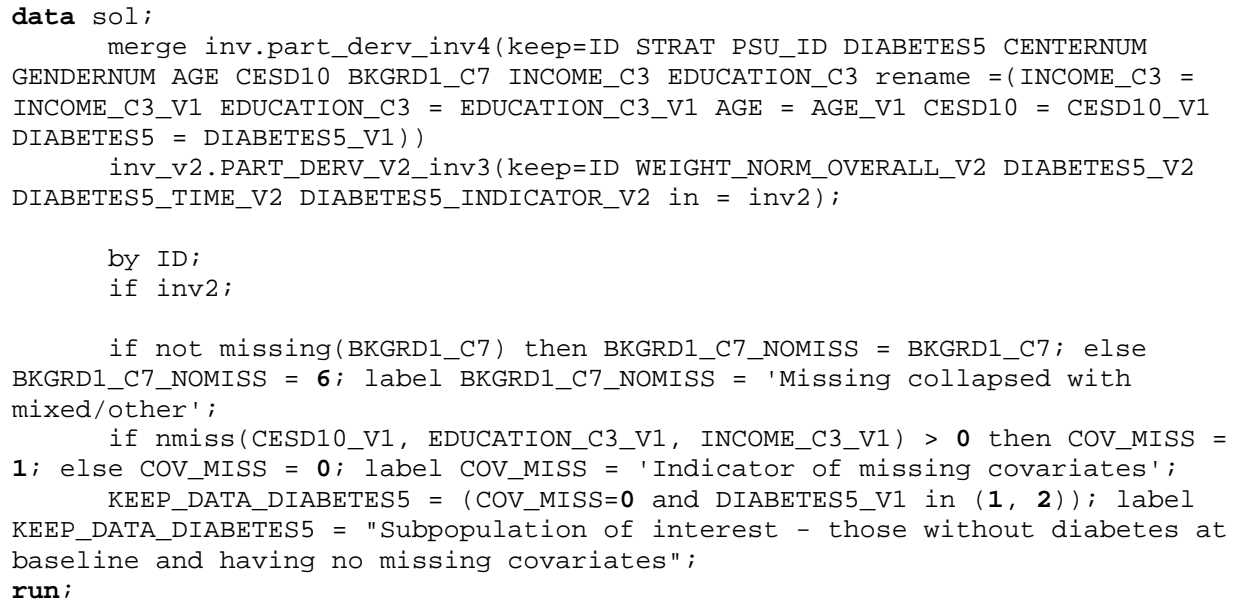

The procedure SURVEYPHREG is used to produce Cox regression estimates while accounting for the study design of the HCHS/SOL. Design variables are specified through the statements *strata*, *cluster*, and *weight*. If we are interested in making inference on a particular subpopulation, we need to use the domain statement, for example, domain KEEP\_DATA\_DIABETES5, which indicates the subpopulation of interest - those without diabetes at baseline and having no missing covariates. In the *model* statement, we use DIABETES5\_INDICATOR\_V2 as the event indicator (with '0' specified as the censoring value), and DIABETES5\_TIME\_V2 as the observed event time.

By default, SURVEYPHREG will set the last category of each of the class variables as the reference level. For example, for baseline gender, GENDERNUM=1 (Male) will be the reference level. In order to change the reference level of a class variable in this procedure, invoke the 'ref = ' option in the *class* statement. For example, for baseline Hispanic/Latino background group, BKGRD1 C7 NOMISS=3 (Mexicans) will be the reference level, set through 'ref  $= 3'$ .

By default, SURVEYPHREG will use the Breslow method to handle ties, we can invoke the 'ties = ' option to use the Efron method instead.

```
proc surveyphreg data= sol; /* DEFAULT: order=formatted */
   strata STRAT; cluster PSU_ID; weight WEIGHT_NORM_OVERALL_V2;
   domain KEEP_DATA_DIABETES5;
   class CENTERNUM GENDERNUM BKGRD1_C7_NOMISS(ref = '3') EDUCATION_C3_V1 
      INCOME_C3_V1; /* ref: San Diego, Male, Mexicans */
   model DIABETES5_TIME_V2*DIABETES5_INDICATOR_V2(0)= CESD10_V1 AGE_V1 
     CENTERNUM GENDERNUM BKGRD1_C7_NOMISS EDUCATION_C3_V1 INCOME_C3_V1 / 
      ties = efron; /* DEFAULT: ties = breslow */
run;
```
Efron tie handling results:

#### **Model Information**

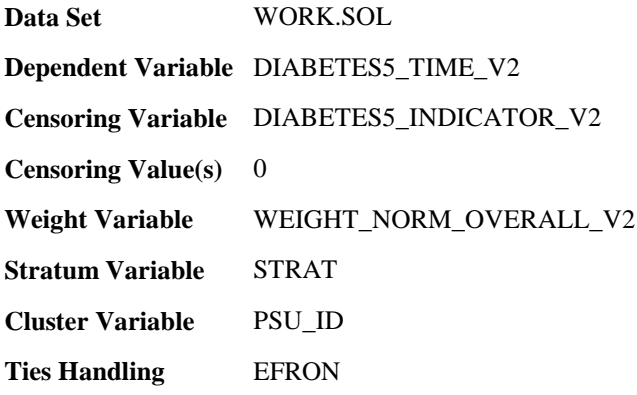

#### **Domain Analysis for domain KEEP\_DATA\_DIABETES5=1**

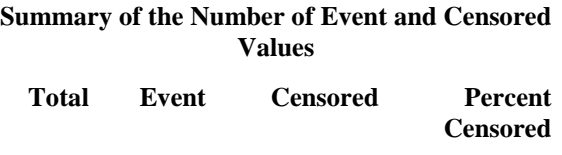

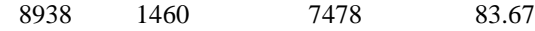

#### **Analysis of Maximum Likelihood Estimates**

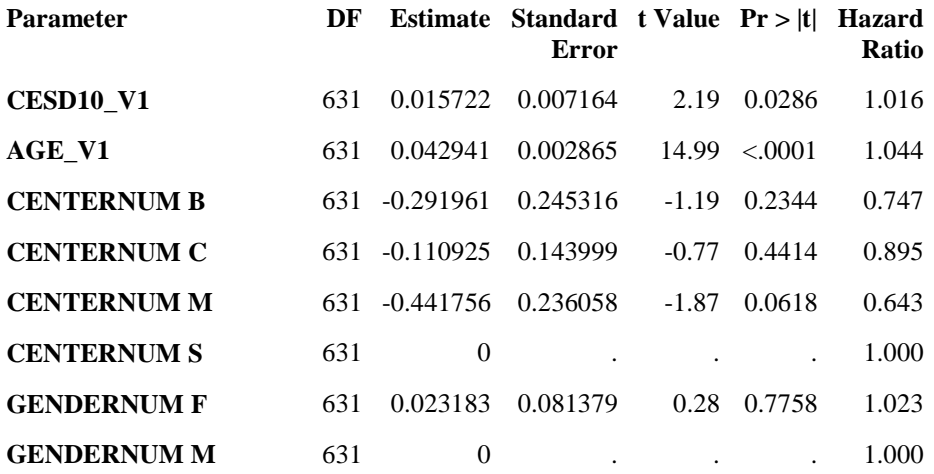

#### **Analysis of Maximum Likelihood Estimates**

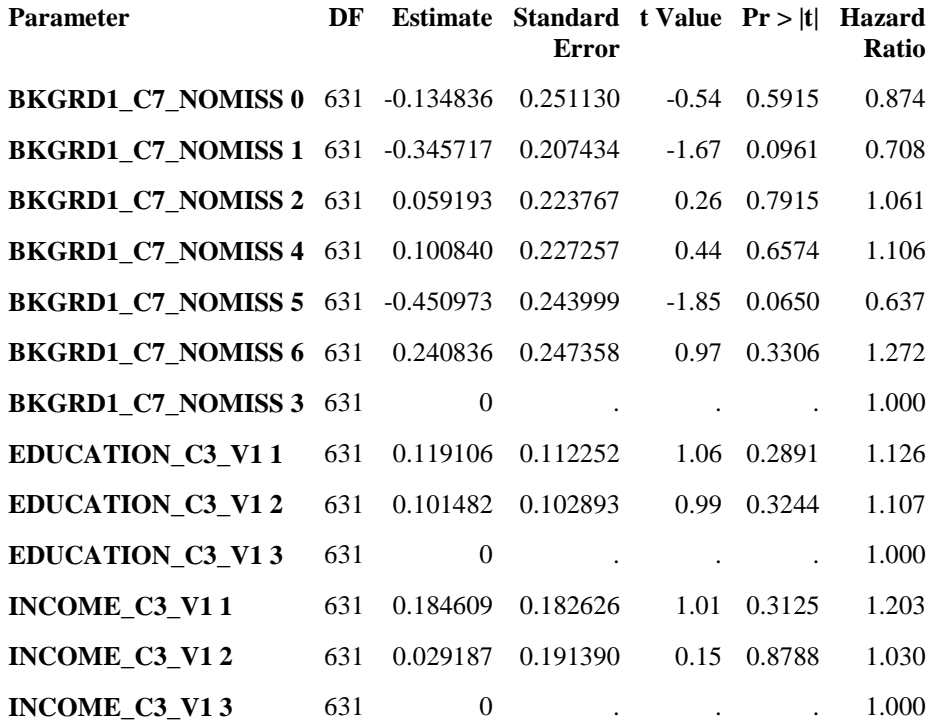

Breslow tie handling results:

#### **Model Information**

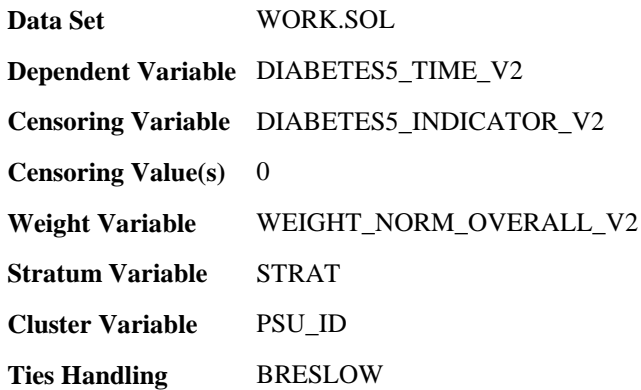

#### **Domain Analysis for domain KEEP\_DATA\_DIABETES5=1**

**Summary of the Number of Event and Censored Values**

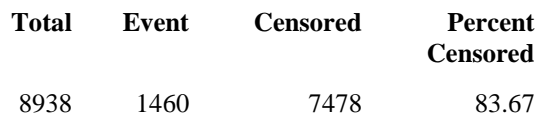

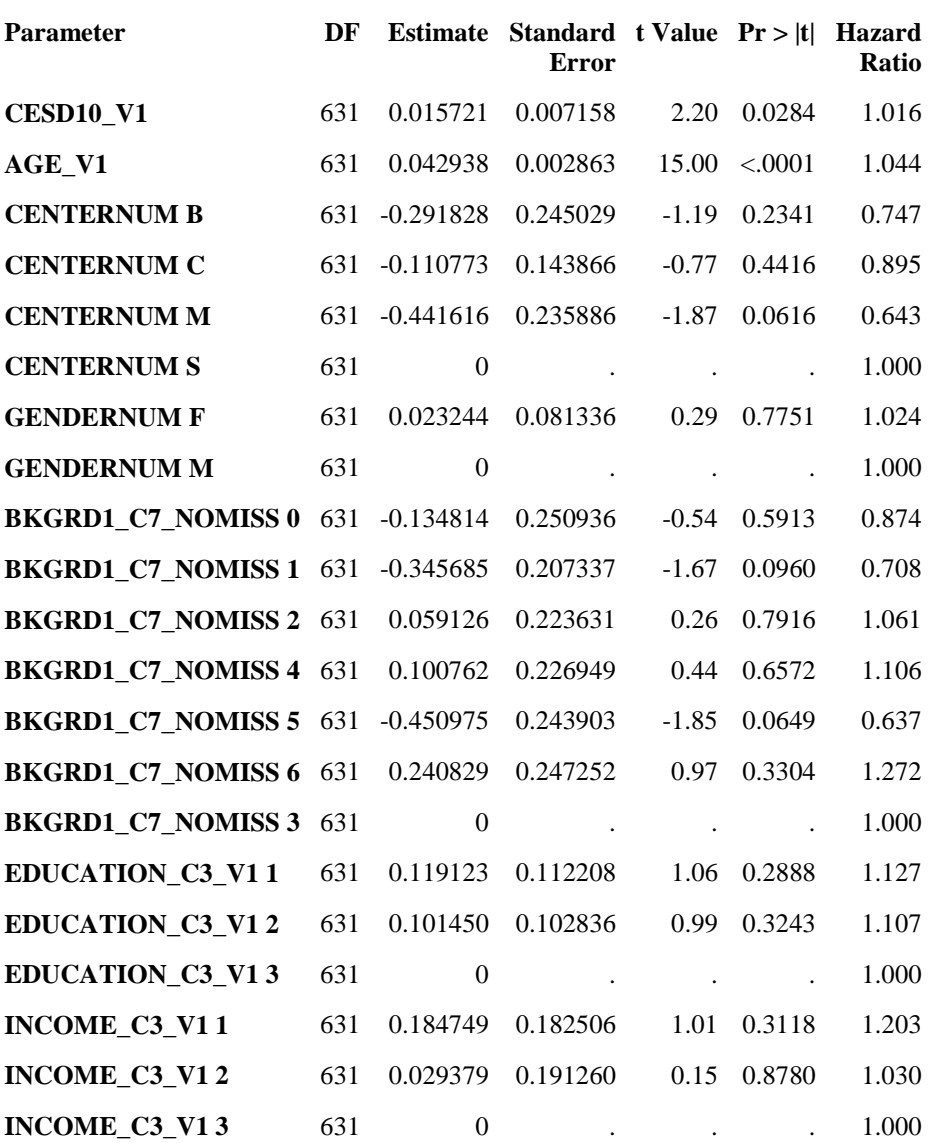

#### **Analysis of Maximum Likelihood Estimates**

<span id="page-37-0"></span>Note that Breslow and Efron methods provide very similar results. These results indicate that after adjusting for baseline age, center, gender, Hispanic/Latino background, education, and income, a one-point increment in baseline CES-D 10 score is significantly associated with a 1.6% increase in the hazard of diabetes incidence. In other words, the higher the baseline CES-D 10 score, the more likely an individual to develop diabetes between Visit 1 and Visit 2.

#### **5.2.2. SUDAAN**

The following code invokes the SUDAAN procedure SURVIVAL to fit Cox regression model using complex survey procedures. Design variables are specified through the statements *nest* and *weight*, and domain variable KEEP\_DATA\_DIABETES5 is specified through the *subpopn* statement, with '=1' indicating subpopulation of interest. The event indicator DIABETES5\_INDICATOR\_V2 is specified through the *event* statement, and the observed event time DIABETES5\_TIME\_V2 is modelled through the *model* statement.

By default, SURVIVAL will set the last category of each of the class variables as the reference level and SURVIVAL will use the Efron method to handle ties. Other tie handling methods are not supported.

```
proc survival data=sol filetype=sas design=wr notsorted;
   nest STRAT PSU_ID;
  weight WEIGHT NORM OVERALL V2;
  class CENTERNUM GENDERNUM BKGRD1 C7 NOMISS EDUCATION C3 V1 INCOME C3 V1;
   subpopn KEEP_DATA_DIABETES5 = 1;
   event DIABETES5_INDICATOR_V2;
   model DIABETES5_TIME_V2 = CESD10_V1 AGE_V1 CENTERNUM GENDERNUM 
      BKGRD1_C7_NOMISS EDUCATION_C3_V1 INCOME_C3_V1;
   reflevel BKGRD1_C7_NOMISS = 3; /* ref: San Diego, Male, Mexicans */
   setenv decwidth=6; /* display results with 6 decimals */
run;
```
DESIGN SUMMARY: Variances will be computed using the Taylor Linearization Method, Assuming a With Replacement (WR) Design Sample Weight: WEIGHT\_NORM\_OVERALL\_V2 Stratification Variables(s): STRAT Primary Sampling Unit: PSU\_ID Summary of Event Values by: DIABETES5 INDICATOR V2. -------------------------------------------------------- DIABETES5\_INDICATOR- \_V2 Frequency Weighted Sum -------------------------------------------------------- Censored 2478.000 8369.077 Non-Censored 1460.000 1224.146 Variance Estimation Method: Taylor Series (WR) Dependent Variable: DIABETES5\_TIME\_V2 Censoring Variable: DIABETES5\_INDICATOR\_V2 Ties Handling: EFRON For Subpopulation: KEEP DATA DIABETES5 = 1 by: Independent Variables and Effects.

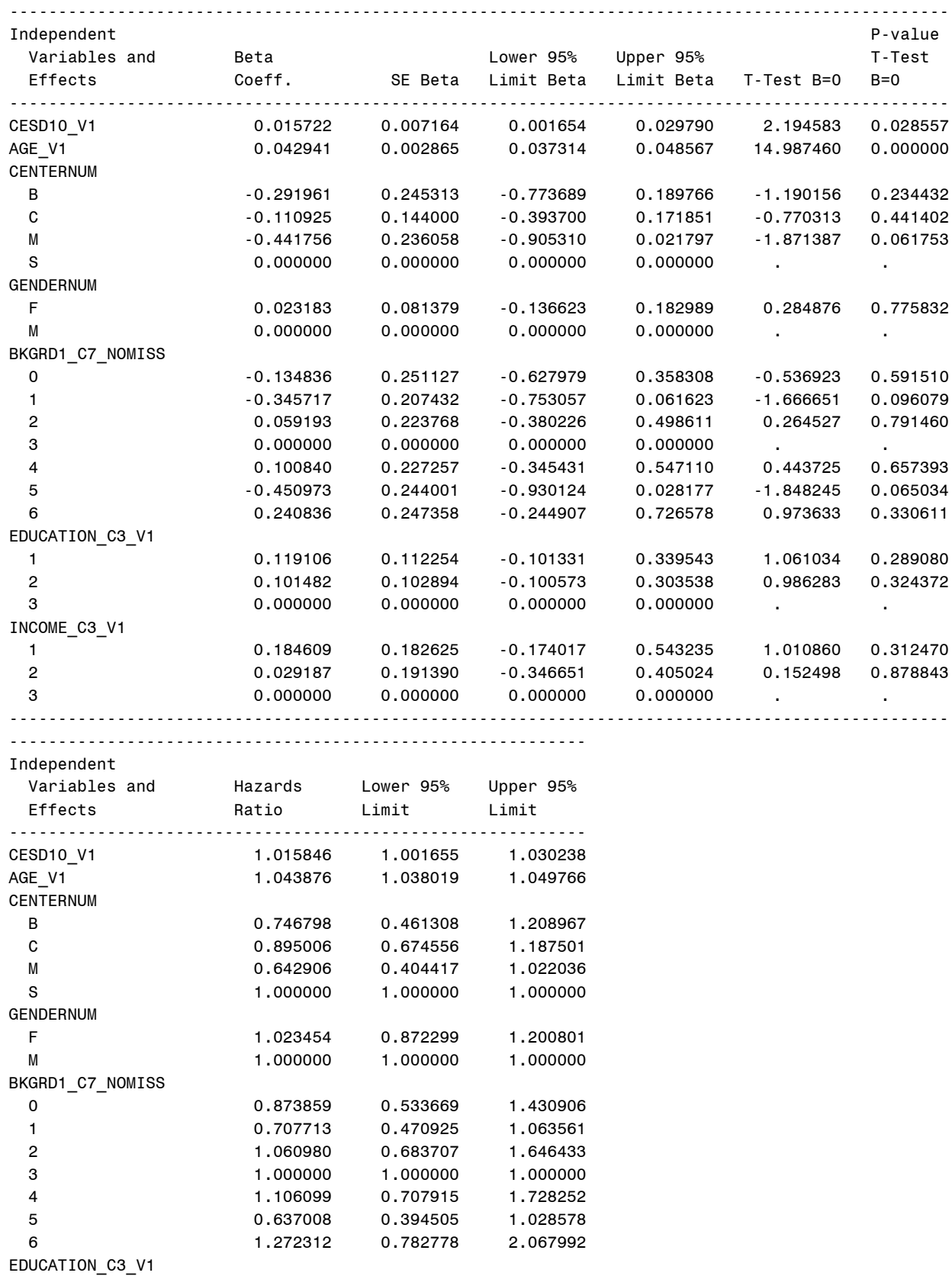

1 1.126489 0.903634 1.404305

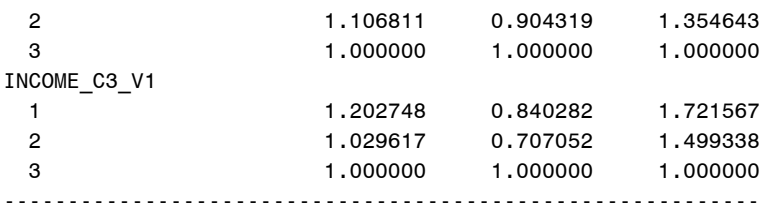

Note that these results are identical to those from other software with Efron tie handling methods.

#### <span id="page-40-0"></span>**5.2.3. R**

The *svycoxph* function from R package "survey" is used to fit Cox regression model using complex survey procedures. Design variables are first specified through the *svydesign*  function to generate a design object, which is then invoked in *svycoxph*. We use DIABETES5 INDICATOR V2 as the event indicator (with  $'== 1'$  specified as the event value), and DIABETES5\_TIME\_V2 as the observed event time. Domain variable KEEP\_DATA\_DIABETES5 is specified in the 'subset' option, with '==1' indicating subpopulation of interest.

Indicator variables are created with desired reference levels, and used in model fitting with *svycoxph*, which cannot specify class variables. By default, *svycoxph* will use the Efron method to handle ties. Other tie handling methods are not supported.

```
sol.design<-svydesign(id=~PSU_ID, strata=~STRAT, 
weights=~WEIGHT_NORM_OVERALL_V2, data=sol)
```
svycoxph(Surv(DIABETES5\_TIME\_V2,DIABETES5\_INDICATOR\_V2==1)~CESD10\_V1 +AGE\_V1 + CENTERNUM 1 + CENTERNUM 2 + CENTERNUM 3 + GENDERNUM 0+ BKGRD1 C7 NOMISS 0 +BKGRD1\_C7\_NOMISS\_1+BKGRD1\_C7\_NOMISS\_2+BKGRD1\_C7\_NOMISS\_4+BKGRD1\_C7\_NOMISS\_5+ BKGRD1\_C7\_NOMISS\_6+ EDUCATION\_C3\_V1\_1+EDUCATION\_C3\_V1\_2+INCOME\_C3\_V1\_1+ INCOME\_C3\_V1\_2, subset = (KEEP\_DATA\_DIABETES5 == 1), design=sol.design, data = sol) # ref: San Diego, Male, Mexicans

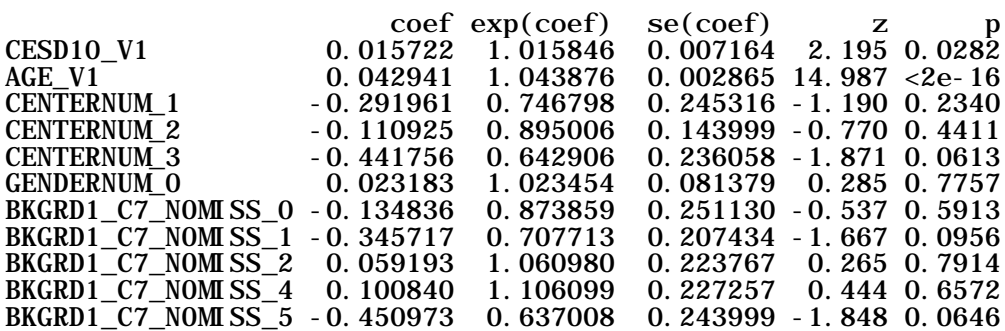

BKGRD1\_C7\_NOMISS\_6 0.240836 1.272312 0.247358 0.974 0.3302 EDUCATION\_C3\_V1\_1 0.119106 1.126489 0.112252 1.061 0.2887 EDUCATION\_C3\_V1\_2 0.101482 1.106811 0.102893 0.986 0.3240 INCOME\_C3\_V1\_1 0.184609 1.202748 0.182626 1.011 0.3121 INCOME\_C3\_V1\_2 0.029187 1.029617 0.191390 0.152 0.8788 Likelihood ratio test= on  $16 df$ , p= n= 8938, number of events= 1460

Note that these results are identical to those from other software with Efron tie handling methods.

## <span id="page-41-0"></span>**5.2.4. Stata**

Cox regression can be fit using the *stcox* command with the usual syntax. First, we specify DIABETES5 INDICATOR V2 as the event indicator, and DIABETES5\_TIME\_V2 as the observed event time in the *stset* command. The prefix *svy* is then used with the *stcox* command to ensure that the Cox regression accounts for the complex survey procedures specified using the *svyset* command. Domain variable KEEP\_DATA\_DIABETES5 is specified in the 'subpop' option before the *stcox* command.

By default, *stcox* will set the smallest numerical level of each of the class variables as the reference level. In order to change the reference level of a class variable in this procedure, invoke 'ib' option.

By default, *stcox* will output estimated hazard ratios, but 'nohr' option can be invoked to output coefficient estimates instead. Breslow method is the default ties handling method, and Efron method is not supported with weights, specified in the 'pw' option.

```
svyset psu id [pw=weight_norm_overall_v2], strata(strat)
stset diabetes5_time_v2, failure(diabetes5_indicator_v2)
svy, subpop(keep_data_diabetes5): stcox cesd10_v1 age_v1 ib4.centernum ib1.gendernum ib3.bkgrd1_c7_nomiss 
ib3.education_c3_v1 ib3.income_c3_v1, nohr 
* ref: San Diego, Male, Mexicans
       pweight: weight_norm_overall_v2
           VCE: linearized
   Single unit: missing
      Strata 1: strat
          SU 1: psu_id
         FPC 1: <zero>
     failure event: diabetes5_indicator_v2 != 0 & diabetes5_indicator v2 < .
obs. time interval: (0, diabetes5_time \overline{v}2]
exit on or before: failure
------------------------------------------------------------------------------
```
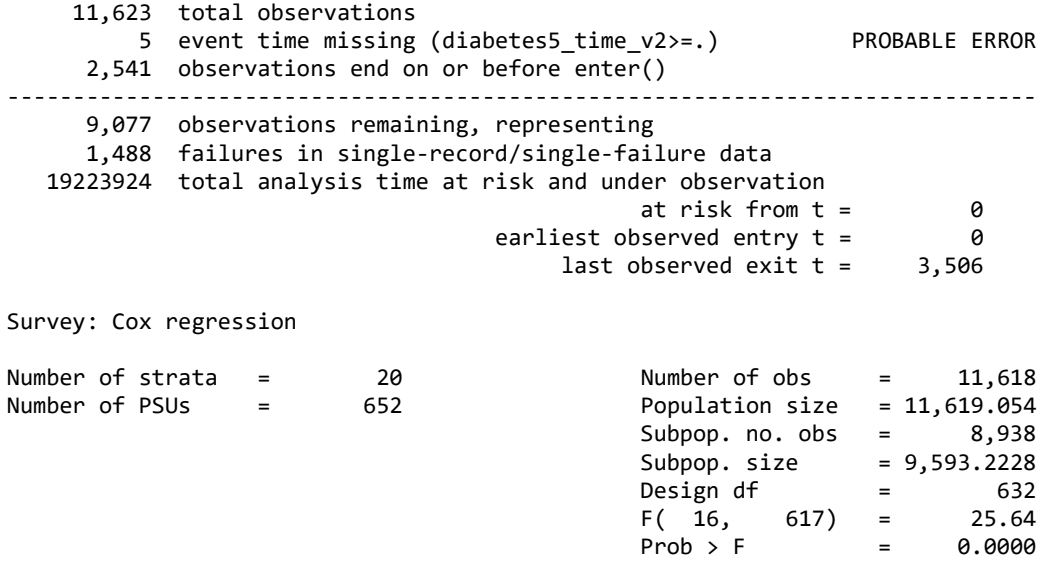

Specifying 'nohr' option for coefficient estimates:

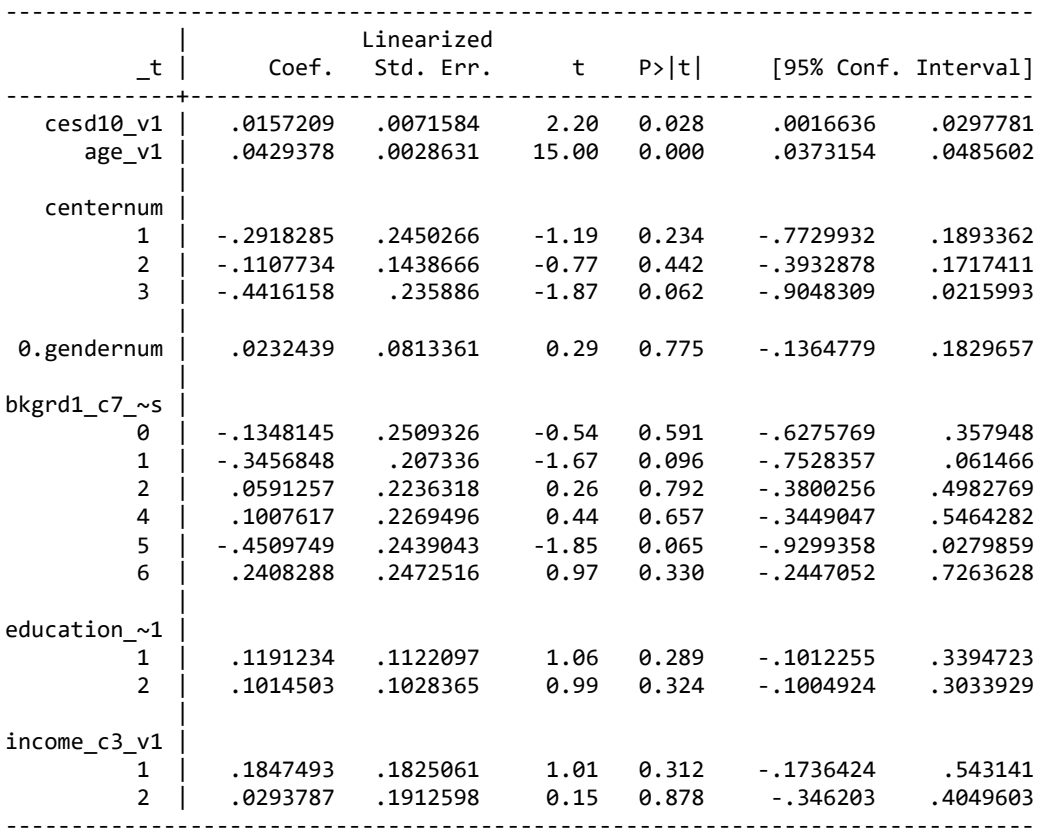

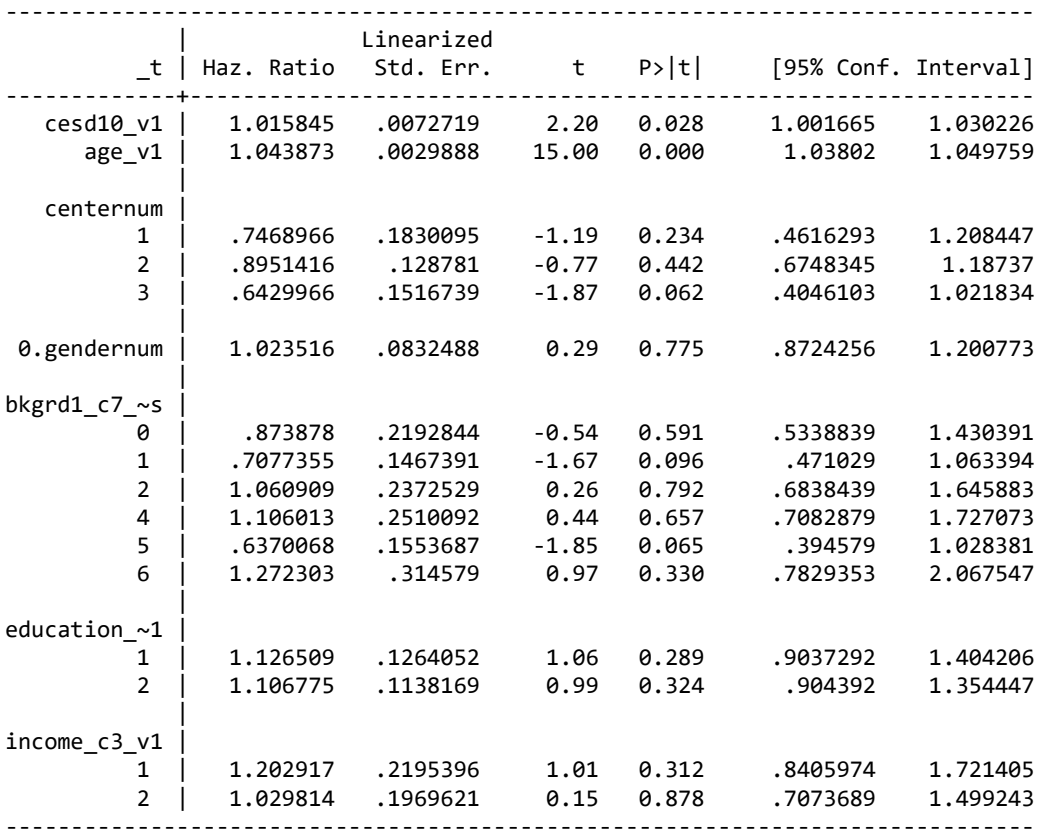

#### Default option for hazard ratios:

Note that these results are identical to those from other software with Breslow tie handling methods.

#### <span id="page-43-0"></span>**5.2.5. Mplus**

The *ANALYSIS: TYPE = COMPLEX* statement in Mplus is invoked to fit Cox regression model using complex survey procedures. Design variables are specified through the statements *STRAT*, *CLUSTER*, and *WEIGHT*. Indicator variables are created with desired reference levels and used in model fitting because Mplus cannot specify class variables directly. Since variable names in Mplus cannot exceed 8 characters, they need to be renamed prior to input to avoid truncations.

Domain variable KEEP\_DATA\_DIABETES5 (renamed to KEEP\_DATA) is specified in the *SUBPOPULATION* statement, with 'EQ 1' indicating subpopulation of interest. DIABETES5 INDICATOR V2 (renamed to dm5 ind) as the event indicator is specified through the *TIMECENSORED* statement, with '(1 = NOT 0 = RIGHT)' indicating censoring value. DIABETES5\_TIME\_V2 (renamed to dm5\_time) is modelled through the *MODEL:*  statement as the observed event time.

Mplus documentation does not specify which method uses to handle ties. By comparing Mplus output with other software output, we observe that *ANALYSIS: TYPE = COMPLEX* uses the Breslow method. Other tie handling methods are not supported.

By default, *ANALYSIS: TYPE = COMPLEX* will output coefficient estimates with 3 decimal places. More decimal places can only be viewed by saving the output as a text file (named as "estimates.dat" in the example code) through the *savedata* statement, and invoking the *format* statement. Hazard ratio estimates are not supported.

DATA: FILE IS sol.csv; ! variables in the same order of as created in the dataset; VARIABLE: NAMES = dm5\_time dm5\_ind weight PSU\_ID STRAT keep\_data CESD10\_V1 AGE\_V1 center\_1 center\_2 center\_3 gender\_0 bkgrd\_0 bkgrd\_1 bkgrd\_2 bkgrd\_4 bkgrd\_5 bkgrd\_6 edu\_1 edu\_2 income\_1 income\_2; ! specify what variables we need to use in the analysis; USEVARIABLES = dm5\_time dm5\_ind weight PSU\_ID STRAT keep\_data CESD10\_V1 AGE\_V1 center\_1 center\_2 center\_3 gender\_0 bkgrd\_1 bkgrd\_2 bkgrd\_3 bkgrd\_4 bkgrd\_5 bkgrd\_6 edu\_1 edu\_2 income\_1 income\_2; ! specify design features; SUBPOPULATION =  $keep\_data$  EQ 1; CLUSTER = PSU\_ID; STRAT = STRAT; WEIGHT = weight; SURVIVAL = dm5\_time; ! event indicator;  $TIMECENSORED = d m 5$ <sub>ind</sub>  $(1 = NOT 0 = RIGHT);$ ! survey method used; ANALYSIS: TYPE = COMPLEX; !specify the model; MODEL: dm5\_time on CESD10\_V1 AGE\_V1 center\_1 center\_2 center\_3 gender\_0 bkgrd\_1 bkgrd\_2 bkgrd\_3 bkgrd\_4 bkgrd\_5 bkgrd\_6 edu\_1 edu\_2 income\_1 income\_2; ! save the output as a text file to view more decimal places in estimates; savedata: format is f10.5; results are estimates.dat;

#### SUMMARY OF ANALYSIS

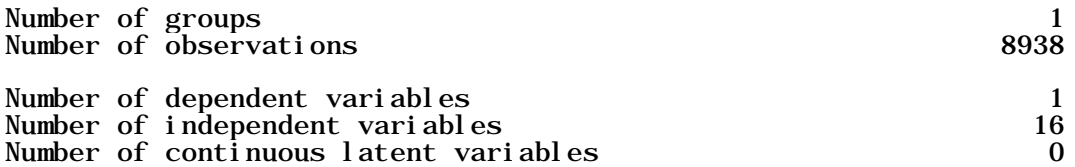

#### MODEL RESULTS

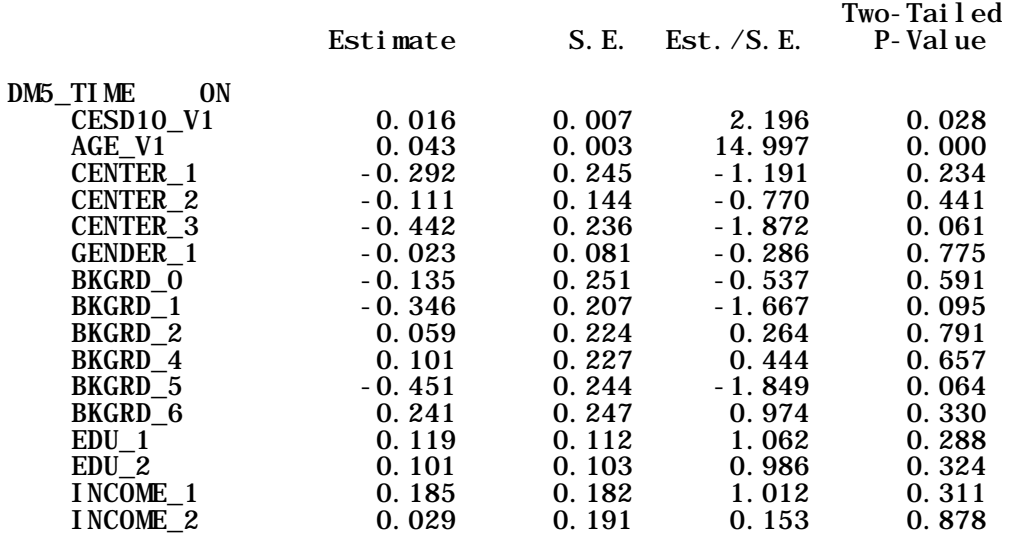

Estimates with more decimal places in estimates.dat:

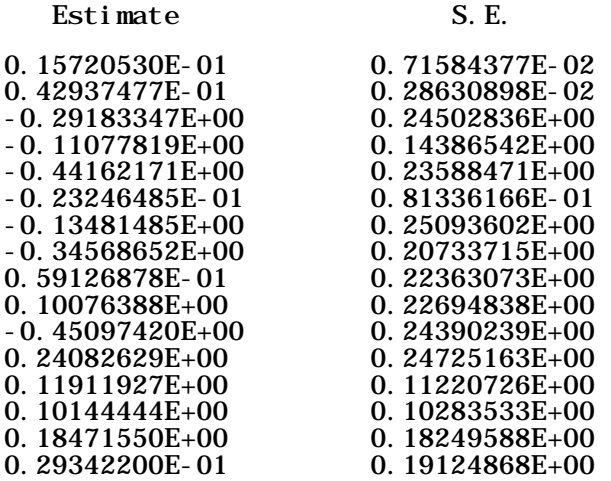

Note that these results are almost identical to those from other software with Breslow tie handling methods.

#### <span id="page-45-0"></span>**5.3. Weighted Regression Analysis Approach for Cox Regression Model**

In this sub-section, we use diabetes incidence based on Definition 5 as an example to illustrate the weighted regression approach that also account for clustering at the PSU level for fitting Cox regression model. Specifically, we present examples and sample codes using SAS, R, and STATA for such analysis. The weighted approach uses Visit 2 sampling weights (WEIGHT\_NORM\_OVERALL\_V2) as weights and account for clustering on the PSU\_ID level in the data.

## <span id="page-46-0"></span>**5.3.1. SAS**

The procedure PHREG is used to produce estimates for Cox regression model using the weighted regression analysis approach while accounting for clustering on the PSU level. KEEP\_DATA\_DIABETES5 is specified through the *where* statement to select the subpopulation of interest. The clustering variable PSU\_ID is specified through the *id*  statement, and the "covs(aggregate)" option is specified to request the corresponding robust sandwich estimate for output and testing. Sampling weights are used in the *weight* statement. The *class* statement and the *model* statement are the same as the ones presented in 5.2.1. The default reference levels and ties handling method are the same as the SURVEYPHREG procedure.

```
proc phreg data = sol covs(aggregate); /* DEFAULT: order=formatted */
  where KEEP_DATA_DIABETES5 = 1;
   id PSU_ID; 
  weight WEIGHT NORM OVERALL V2;
   class CENTERNUM GENDERNUM BKGRD1_C7_NOMISS(ref = '3') EDUCATION_C3_V1 
INCOME_C3_V1; /* ref: San Diego, Male, Mexicans */
   model DIABETES5_TIME_V2*DIABETES5_INDICATOR_V2(0)= CESD10_V1 AGE_V1 
     CENTERNUM GENDERNUM BKGRD1_C7_NOMISS EDUCATION_C3_V1 INCOME_C3_V1 / 
      ties = efron; /* DEFAULT: ties = breslow */
run;
```
Efron tie handling results:

#### **Model Information**

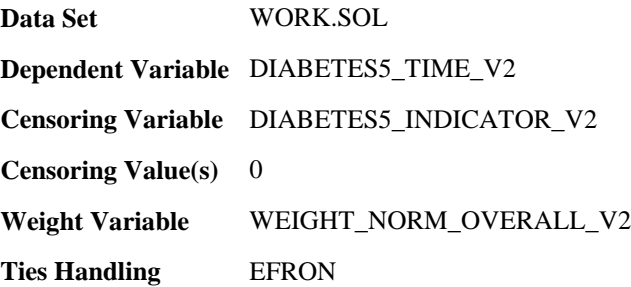

#### **Summary of the Number of Event and Censored Values**

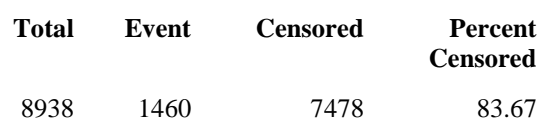

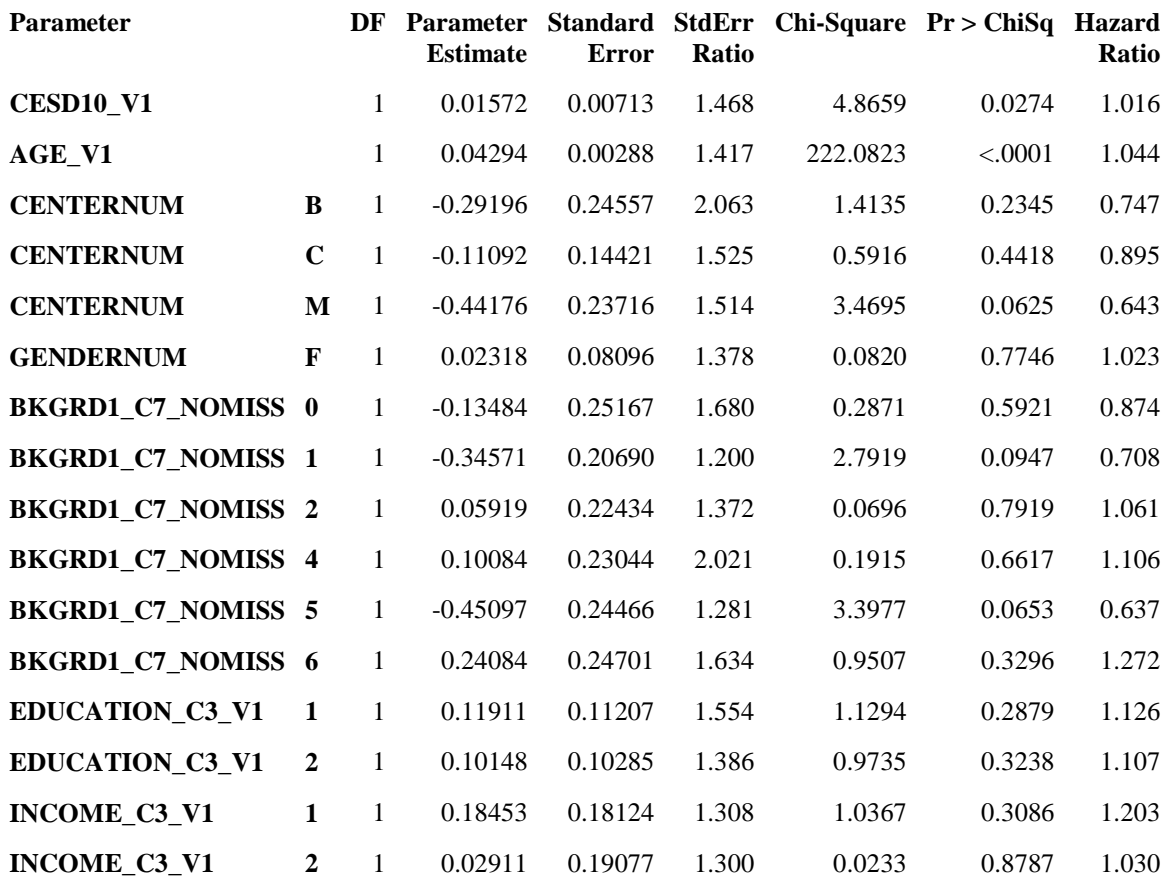

Breslow tie handling results:

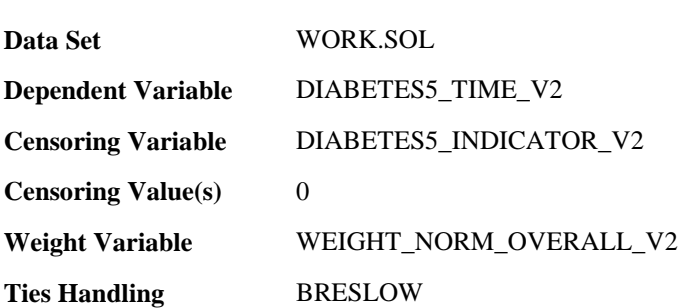

**Model Information**

#### **Summary of the Number of Event and Censored Values**

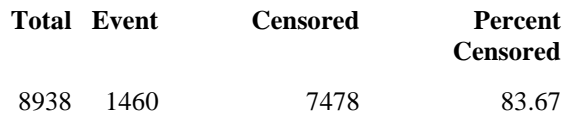

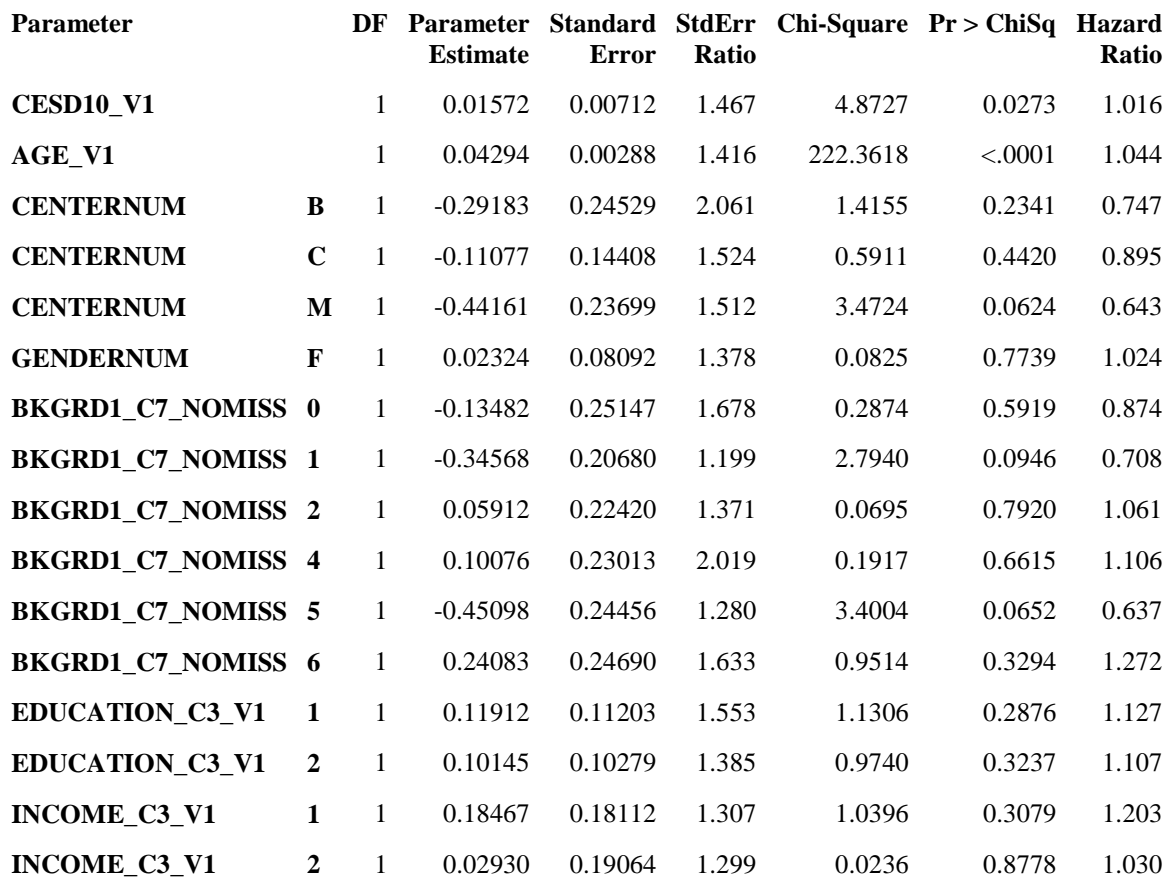

Note that Breslow and Efron methods provide very similar results. The results are similar to those from Cox regression with complex survey procedures.

## <span id="page-48-0"></span>**5.3.2. R**

The *coxph* function from R package "survival" is used to fit Cox regression model using weighted regression analysis approach while accounting for clustering on the PSU level. We use DIABETES5\_INDICATOR\_V2 as the event indicator (with '== 1' specified as the event value), and DIABETES5 TIME V2 as the observed event time. The clustering variable PSU\_ID is specified by adding a "cluster(PSU\_ID)*"* term in the model, which requests the corresponding robust sandwich estimate for output and testing. The "weights" option is set to be the sampling weights. The "subset" option is to select the subpopulation of interest, KEEP\_DATA\_DIABETES5 == 1.

Indicator variables are created with desired reference levels and used in model fitting with *coxph*, which cannot specify class variables. By default, *coxph* will use the Efron method to handle ties. The Breslow method can be invoked through the "ties" option.

 $\cosh(Sury(DIABETESS-TIME V2,DIABETESS INDICATOR V2==1) ~ ~ CESD10 V1 +AGE V1 +$ CENTERNUM\_1 + CENTERNUM\_2 + CENTERNUM\_3 + GENDERNUM\_0+ BKGRD1\_C7\_NOMISS\_0 +BKGRD1\_C7\_NOMISS\_1+BKGRD1\_C7\_NOMISS\_2+BKGRD1\_C7\_NOMISS\_4+BKGRD1\_C7\_NOMISS\_5+ BKGRD1\_C7\_NOMISS\_6+EDUCATION\_C3\_V1\_1+EDUCATION\_C3\_V1\_2+INCOME\_C3\_V1\_1+ INCOME C3 V1 2 + cluster(PSU ID), weights = WEIGHT NORM OVERALL V2, subset = (KEEP\_DATA\_DIABETES5 == 1), ties = c("breslow"), data = sol)

coef exp(coef) se(coef) robust se<br>
CESD10\_V1 0.015721 1.015845 0.004856 0.007122 CESD10\_V1 0.015721 1.015845 0.004856 0.007122 2.207 0.0273<br>
AGE\_V1 0.042938 1.043873 0.002033 0.002879 14.912 <2e-16<br>
CENTERNUM\_1 -0.291828 0.746897 0.119005 0.245287 -1.190 0.2341 AGE\_V1 0.042938 1.043873 0.002033 0.002879 14.912 <2e-16 CENTERNUM\_1 -0.291828 0.746897 0.119005 0.245287 -1.190 0.2341 CENTERNUM<sup>2</sup> -0.110773 0.895142 0.094556 0.144077 -0.769 0.4420<br>CENTERNUM<sup>3</sup> -0.441616 0.642997 0.156694 0.236991 -1.863 0.0624 CENTERNUM 3 -0.441616 0.642997 0.156694 0.236991 -1.863 0.0624<br>
GENDERNUM 0 0.023244 1.023516 0.058734 0.080918 0.287 0.7739 GENDERNUM 0 0.023244 1.023516 0.058734 0.080918 0.287 0.7739<br>BKGRD1 C7 NOMISS 0 -0.134814 0.873878 0.149838 0.251472 -0.536 0.5919 0.873878 0.149838 0.251472 -0.536 0.5919 BKGRD1\_C7\_NOMISS\_1 - 0.345685 0.707736 0.172451 0.206805 - 1.672 0.0946<br>BKGRD1\_C7\_NOMISS\_2 0.059126 1.060909 0.163508 0.224201 0.264 0.7920 1.060909 0.163508 0.224201 0.264 0.7920<br>1.106013 0.114007 0.230134 0.438 0.6615 BKGRD1\_C7\_NOMISS\_4 0.100762 1.106013 0.114007 0.230134 0.438 0.6615<br>BKGRD1\_C7\_NOMISS\_5 - 0.450975 0.637007 0.191046 0.244559 - 1.844 0.0652<br>RKGRD1\_C7\_NOMISS\_6 0.240829 1.272303 0.151181 0.246900 0.975 0.3294 BKGRD1\_C7\_NOMISS\_5 -0.450975 0.637007 0.191046 0.244559 -1.844 0.0652 BKGRD1\_C7\_NOMISS\_6 0.240829 1.272303 0.151181 0.246900 0.975 0.3294 EDUCATION\_C3\_V1\_1 0.119123 1.126509 0.072118 0.112030 1.063 0.2876 EDUCATION\_C3\_V1\_1 0.119123 1.126509 0.072118 0.112030 1.063 0.2876<br>EDUCATION\_C3\_V1\_2 0.101450 1.106775 0.074208 0.102794 0.987 0.3237<br>INCOME C3\_V1\_1 0.184749 1.202917 0.138594 0.181128 1.020 0.3077 INCOME\_C3\_V1\_1 0.184749 1.202917 0.138594 0.181128 1.020 0.3077 1.029814 0.146771 0.190650 0.154 0.8775

Note that these results are almost identical to those from other software with Breslow tie handling methods, with differences due to rounding.

## <span id="page-49-0"></span>**5.3.3. Stata**

Estimates for the Cox regression model using weighted regression analysis approach can be obtained using the *stcox* command without the *svy* prefix, and clustering on the PSU level can be accounted for by specifying the clustering variable PSU ID in the "vce(cluster )" option. KEEP\_DATA\_DIABETES5 is specified through the *drop*  statement to select the subpopulation of interest. Sampling weights are specified through the "[pw = ]" option in the *stset* command. Other statements and options specified are the same to the ones presented in 5.2.4.

stset diabetes5\_time\_v2 [pw=weight\_norm\_overall\_v2], failure(diabetes5\_indicator\_v2)

Likelihood ratio test=553.5 on 16 df,  $p = < 2$ . 2e-16 n= 8938, number of events= 1460

drop if keep\_data\_diabetes5 ~= 1

stcox cesd10\_v1 age\_v1 ib4.centernum ib1.gendernum\_v2 ib6.bkgrd1\_c7\_nomiss ib3.education\_c3\_v1 ib3.income\_c3\_v1, nohr vce(cluster psu\_id)

```
 failure event: diabetes5_indicator_v2 != 0 & diabetes5_indicator_v2 < .
obs. time interval: (0, diabetes5_time_v2]
 exit on or before: failure
            weight: [pweight=weight_norm_overall_v2]
------------------------------------------------------------------------------
      8,938 total observations
      0 exclusions
------------------------------------------------------------------------------
     8,938 observations remaining, representing
      1,460 failures in single-record/single-failure data
   18925267 total analysis time at risk and under observation
                                             at risk from t = 0<br>aserved entry t = 0 earliest observed entry t = 0
\frac{1}{2} and \frac{1}{2} and \frac{1}{2} and \frac{1}{2} and \frac{1}{2} and \frac{1}{2} and \frac{1}{2} and \frac{1}{2} and \frac{1}{2} and \frac{1}{2} and \frac{1}{2} and \frac{1}{2} and \frac{1}{2} and \frac{1}{2} and \frac{1}{2} and \frac{1}{2} a
         failure _d: diabetes5_indicator_v2
    analysis time _t: diabetes5_time_v2
             weight: [pweight=weight_norm_overall_v2]
Cox regression -- Breslow method for ties
No. of subjects = 9,593 Number of obs = 8,938
No. of failures = 1,224
No. of subjects = 1,224<br>
Time at risk = 20839006.87
                                             Wald chi2(16) = 415.41Log pseudolikelihood = -10248.005 Prob > chi2 = 0.0000
                              (Std. Err. adjusted for 646 clusters in psu_id)
Specifying 'nohr' option for coefficient estimates:
  ------------------------------------------------------------------------------
                Robust
          _t | Coef. Std. Err. z P>|z| [95% Conf. Interval]
         -------------+----------------------------------------------------------------
 cesd10_v1 | .0157209 .0071273 2.21 0.027 .0017516 .0296902
 age_v1 | .0429378 .0028817 14.90 0.000 .0372898 .0485858
 |
    centernum |
 1 | -.2918285 .2454766 -1.19 0.235 -.7729538 .1892968
 2 | -.1107734 .1441883 -0.77 0.442 -.3933772 .1718305
 3 | -.4416158 .2371742 -1.86 0.063 -.9064687 .023237
 |
 0.gendernum | .0232439 .0809805 0.29 0.774 -.135475 .1819628
 |
bkgrd1_c7_~s |
```
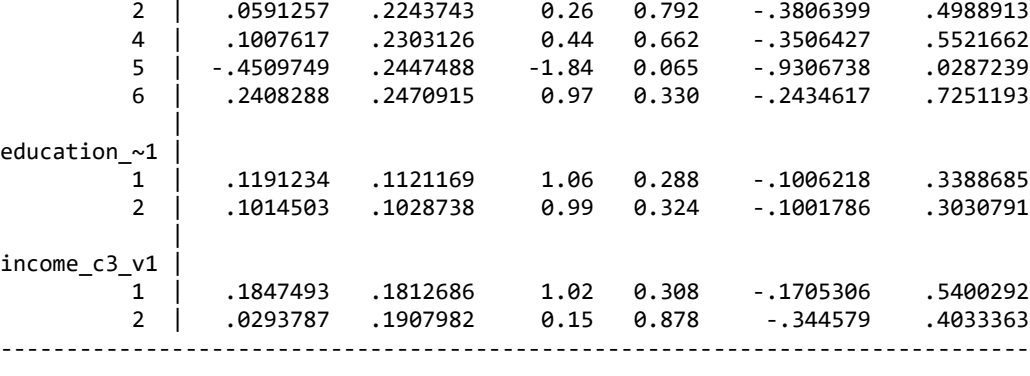

 0 | -.1348145 .2516669 -0.54 0.592 -.6280725 .3584436 1 | -.3456848 .2069654 -1.67 0.095 -.7513296 .05996 Default option for hazard ratios:

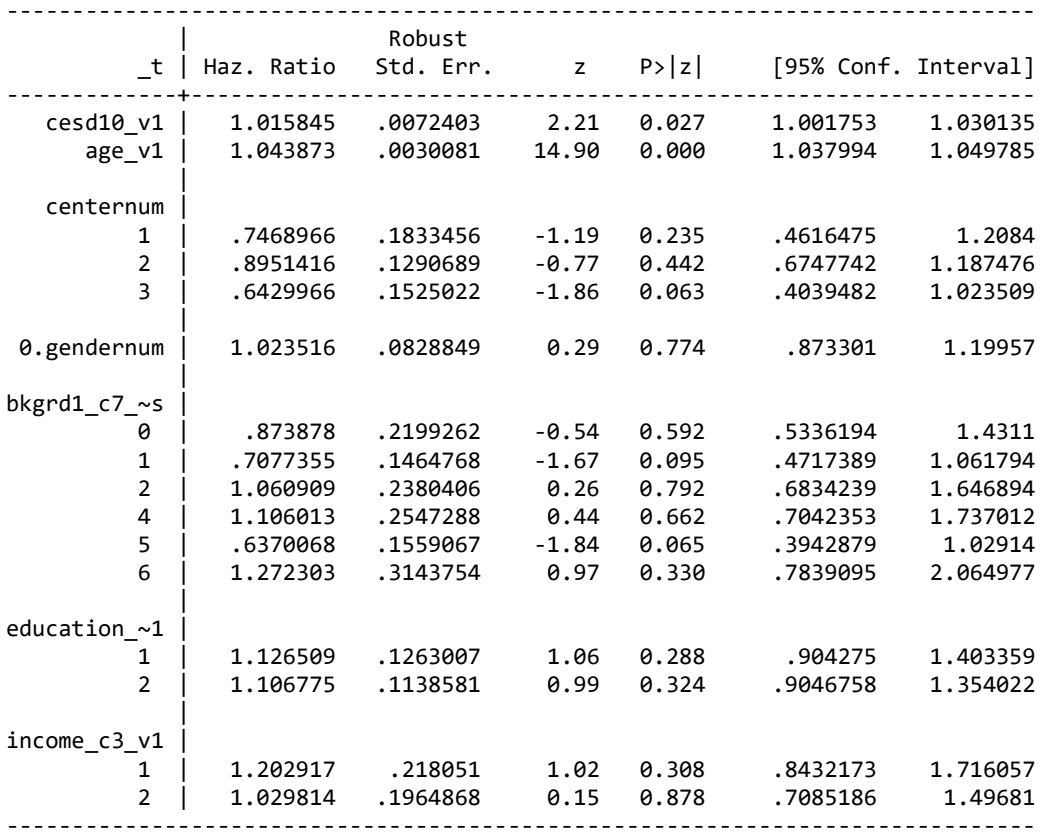

Note that these results are almost identical to those from other software with Breslow tie handling methods, with differences due to rounding.

#### **REFERENCES**

<span id="page-52-0"></span>Therneau, T., Atkinson, B., Ripley, B., & Ripley, M. B. (2018). Package 'rpart'. Available online: https://cran.r-project.org/web/packages/rpart/rpart.pdf (accessed on 20 March 2018).

LaVange LM, & Kalsbeek W, et. Al. (2010) Sample design and cohort selection in the Hispanic Community Health Study/Study of Latinos. Annals of Epidemiology; 20(8): 642-649.

Schneiderman N, Llabre M, Cowie CC, Barnhart J, Carnethon M, Gallo LC, Giachello AL, Heiss G, Kaplan RC, LaVange LM, Teng Y, Villa-Caballero L, Avilés-Santa ML. Prevalence of diabetes among Hispanics/Latinos from diverse backgrounds: the Hispanic Community Health Study/Study of Latinos (HCHS/SOL). Diabetes Care. 2014 Aug;37(8):2233-9.